Dann McCreary

# AN 8080 SIMULATOR for the 6502

**KIM-1 VERSION** 

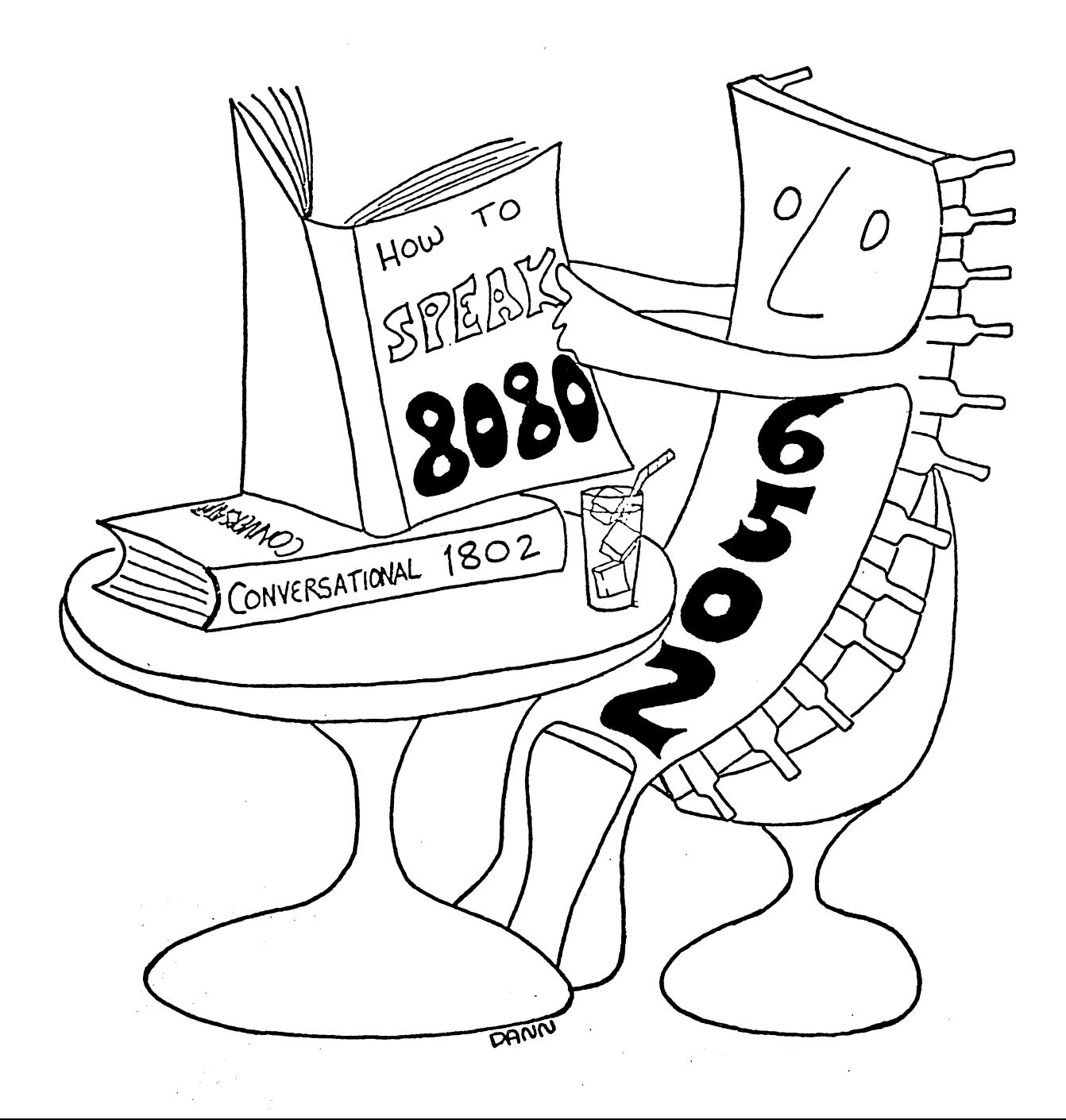

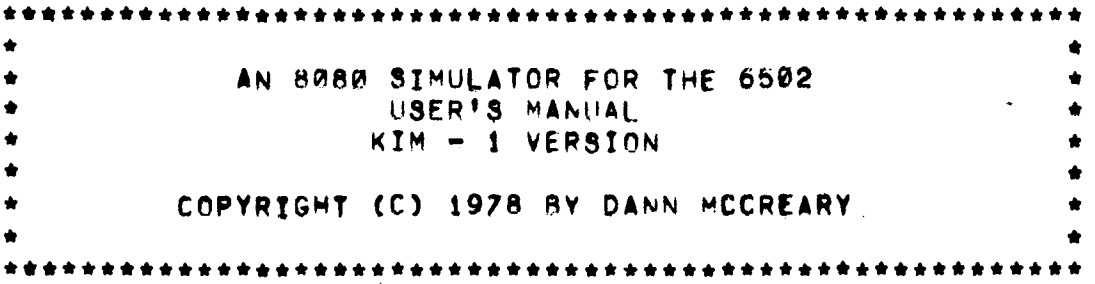

THE **8080** SIMULATOR ENABLES A **6502** MICROPROCESSOR TO EXECUTE THE **8080** INSTRUCTION SET, THE SIMULATOR DOES THIS BY INTERPRETING **8080** INSTRUCTIONS IN A NORMAL PROGRAM SEQUENCE. ALL INTERNAL **8080** REGISTERS ARE AVAILABLE FOR EXAMINATION AT ANY TIME, THEY MAY BE VIEWED STATICLY IN A 3INGLE-STEP MODE OR DYNAMICLY IN A TRACE MODE, ALL 8080 SOFTWARE FEATURES ARE PRESENTLY SUPPORTED WlTH THE EXCEPTION OF DIRECT MEMORY ACCESS (DMA),

THIS SIMULATOR VERSION RUNS ON A BASIC KIM - 1, IN ITS MINIMUM CONFIGURATION, THE 8080 SIMULATOR PROVIDES SINGLE STEP AND FULL SPEED MOOES ANO LEAVES 227 BYTFS OF MEMORY OPEN FOR 8080 PROGRAMS, ALTERNATIVE RUN MODE FEATURES TAKE UP ADDITIONAL (OPTIONAL) MEMORY SPACE,

THE CASSETTE TAPE INCLUDED IN THIS PACKAGE IS RECORDED IN STANDARD KIM = 1 FORMAT, THE PURCHASER OF THIS PACKAGE IS HEREWITH GRANTED PERMISSION TO MAKE ONE COPY FOR HIS/HER OWN PERSONAL USE, RETAINING THE ORIGINAL AS A BACKUP,

THE AUTHOR WELCOMES ANY FEEDBACK **FROM** SIMULATOR USERS AND WILL BE PLEASED TO RESPOND TO SPECIFIC QUESTIONS WHICH ARE ACCOMPANIED 8Y A STAMPFD, SELF-ADDRESSED ENVELOPE,

ADDITIONAL COPIES ARE AVAILABLE, CONSISTING OF A KIM - 1 FORMAT CASSETTE TAPE, A USER MANUAL AND A COMPLETE, WELL COMMENTED ASSEMBLY LEVEL SOURCF/OBJECT L ISTING , PRICED AT **#20,00** ♦ # 1 ,5 0 POSTAGE & HANDLING (CALIFORNIA RESIDENTS PLEASE ADD **6X** SALES TAX), THEY MAY BE ORDERED FROM

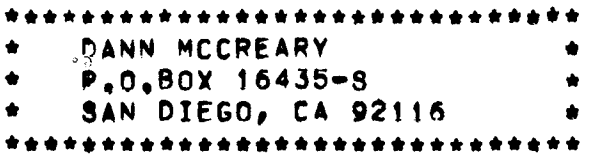

AS AN ADEQUATE TREATMENT OF THE INSTRUCTION SET AND PROGRAMING TECHNIQUES FOR THE 8080 MICROPROCESSOR 18 BEYOND THE SCOPE OF THIS MANUAL, IT IS SUGGESTED THAT THE USER AQUIRE THE » 8 0 8 0 /8 0 8 5 ASSEMBLY LANGUAGE PROGRAMMING MANUAL" FROM INTEL,

ACKNOWLEDGEMENT\* THANKS TO GARY DAVIS FOR GENEROUS SUPPORT IN THE **FORM** OF ACCESS TO HIS **8080** SYSTEM AND HIS AS3I8TANCE IN RUNNING COMPARISON TESTS,

#### INTRODUCTION

WHY IMITATE ONE MICROPROCESSOR wlTH ANOTHER? YOU PROBABLY PURCHASED THIS 8080 SIMULATOR PACKAGE TO DO ONE OR MORE OF THE FOLLOWING:

> \*RUN EXISTING 8080 SOFTWARE ON YOUR 6b02 -WRITE, TEST AND DEBUG YOUR OWN 8080 SOFTWARE WITHOUT HAVING TO PURCHASE A COMPLFTE 8080 BASED SYSTEM -LEARN SOMETHING ABOUT THE ARCHITECTURE AND INSTRUCTION SET OF THE 8080 VIA **HANDS-ON** EXPERIENCE

0Y SPENDING A LITTLE TIME wlTH THIS MANUAL AND GOING THROUGH THE STEP BY STEP "FIRST TIME AROUND" PROCEEDURE, YOU WILL SOON BE DOING ALL THlS AND MORE, LATER, WHEN YOU KNOW THE CAPABILITIES AND LIMITATIONS OF THE SIMULATOR, YOU HAVE THE OPTION OF RELOCATING IT PERMANENTLY IN ROM.

THE ESSENT!AL PART OF THE 8080 SIMULATOR IS THE SUBROUTINE CALLED "SIM80", EACH TIME THIS SUBROUTINE IS CALLED, ANOTHER 8080 INSTRUCTION IS EXECUTED, PROGRAMS **QF** VARYING COMPLEXITY MAY CALL AND USE "SIM80", DEPENDING ON YOUR OBJECTIVES. A TYPICAL EXAMPLE OF SUCH A PROGRAM IS INCLUDED ON PAGE THREE OF THE SIMULATOR PROGRAM LISTINGS. IN CONJUNCTION WITH A SIMPLE SET OF SWITCHES, IT PROVIDES FOR EASY SELECTION OF RUN, TRACE OR SINGLE STEP MOOES AND BREAPOINT OPERATION, ALTERNATELY, THE SIMULATOR MAY B6 RUN IN A MINIMUM MODE IN ORDER TO LEAVE A GREATER AMOUNT OF MEMORY FOR 8080 PROGRAMS.

AFTER STUDYING THESE CALLING PROGRAMS YOU MAY WISH TO DESIGN YOUR OWN SPECIAL PURPOSE CALLING PROGRAM, FOP EXAMPLF, TRY A "SUPER BREAKPOINT" PROGRAM, ALL SIMULATED 8080 REGISTERS ARE MAINTAINED IN RAM, YOU CAN MONITOR THFM BETWEEN 8080 INSTRUCTIONS AND FORCE A BREAKPOINT ON THE BASIS OF A PARTICULAR PATTERN.

I/O HANDLING IS FACILITATED BY A SPECIAL INSTRUCTION DESIGNED INTO THE SIMULATOR, THE "C6S" INSTRUCTION ENABLES YOU TO CALL 6502 CODED SUBROUTINES FROM YOUR 8080 PROGRAM, WITH SLIGHT PRECAUTIONS, THEN, YOU CAN USE ALL YOUR SYSTEM MONITOR'S SUBROUTINES,

INCLUDED IN THE SIMULATOR LISTINGS IS AN 8080 TIME\*OF\*DAY CLOCK PROGRAM, BY USING THE SIMULATOR TO RUN THIS PROGRAM, YOU WILL SEE BY EXAMPLE ALL THE VARIOUS MODES AND FEATURES PROVIDED BY THE 8080 SIMULATOR, SO, WHY NOT GET STARTED?

# TAPE LOADING INSTRUCTIONS

THE 8080 SIMULATOR KIM - 1 FORMAT CASSETTE TAPE CONSISTS OF 4 BLOCKS OF PROGRAMS AND OATA, BLOCK 1 TS THE 8080 REGISTER AREA AND INTERPRETER ROUTINES, ADDRESSES #S00E3 TO #S03FF, BLOCK 2 IS THE MAIN CONTROL LOOP, ADDRESSES #\$1780 TO #\$17E6. BLOCK 3 IS THE OPTIONAL EXFCUTTVE AND INTERRUPT AREA, ADDRESSES #\$0076 TO #S00E2, BLOCK 4 IS A SAMPLE 8080 **PROGRAM,** ADDRESSES #\$0000 TO #\$0075 THE KIM DATA BLOCK I.D. FOR ALL BLOCKS IS # \$80. LOADING PROCEEDURE ACTION SEE DISPLAYED (1) \*POWER ON KTM & CASSETTE INTERFACE\* (2) \*REWIND CASSETTE\* (3) PUSH (RS1, fADl 00F1 00F1 XX (4) PUSH (DA), 00 00F1 00 (5) PUSH FAD1, 17F9 88 (6) PUSH (DA), 80 17F9 80 (7) \*START CASSETTE PLAYER\* (8) PUSH rAOj, 1873 1873 A9 (9) PUSH IG01 BLANK DISPLAY (10) \*DISPLAY RELIGHTS\* 0000 XX  $(14)$  \*REPEAT STEPS 8 - 10 FOR REMANING BLOCKS\* (15) PUSH (AD) # 00F1 00 00F1 00  $(16)$  PUSH  $[DA]$ , FF 00F1 FF  $(17)$  push  $(AD)$ ,  $17FA$  17FA 2X (18) PUSH (DA], 80 17FA 80 (19) PUSH [♦) 17FB XX (20) PUSH 17 17FB 17

#### OPERATING INSTRUCT!0N8

TO FAMILIARIZE YOURSFLF WITH 8P80 SIMULATOR OPERATION LOAD TAPE BLOCKS 1 = 4 AND WORK YOUR WAY THROUGH THE FOLLOWING INSTRUCTIONS,

ONCE THE TAPE IS LOADED, BE SURF TO PUT \*\$FF AT ADDRESS #S00F1, NOW LOAD THE MINIMUM CONFIGURATION INTERRUPT VECTORS: #\$80 INTO LOCATION #\$17FA AND #\$17 INTO #\$17FB. THIS IS THE NMI VECTOR WHICH IS ACTIVATED BY THE lSTJ KEY ON KIM, LOAD #322 INTO #S17FE & #S1C INTO #S17FF FOR THE IRQ VECTOR.

# MINIMUM CONFIGURATION SINGLE STEP MODE

CHANGE LOCATIONS #\$178E - #\$1790 TO #\$4C,#\$22,#\$1C.THE PROGRAM COUNTER SHOULD CONTAIN #\$0000 (#\$00 IN LOCATION #\$00EF AND #\*00 IN LOCATION #S00F0 ) , IT POINTS TO THE FIRST BYTE OF 8080 PROGRAM AREA WHICH NOW CONTAINS A SAMPLE 8080 PROGRAM,

LOOK AT LOCATION #S00EF, THE LOW ORDER BYTE OE THE PROGRAM COUNTER, PUSH THE FSTI KEY AND YOU WILL SEE IT CHANGE FROM #\$00 TO #\$ 03 , EACH SUBSEQUENT OPERATION OF THE ISTJ KEY WILL ADVANCE THE SIMULATOR THPOUGH ANOTHER PROGRAM STEP,

WITH THE DEMO PROGRAM LISTING TN HAND YOU CAN VERIFY THAT THE PROGRAM IS FOLOWING ITS PROPER SEQUENCE, BETWEEN EACH PROGRAM STEP CONTROL IS RETURNED TO THF KIM MQNlTOR PROGRAM, THIS MAKES IT POSSIBLE TO VIEW OR CHANGE THE CONTENTS OF ANY SIMULATED 8080 REGISTER. FOR INSTANCE, LOOK AT LOCATION #S00E5. THIS IS THE 8080 ACCUMULATOR, NOW CONTINUE PRESSING THE TSTI KEY AND YOU CAN WATCH DATA MOVING INTO THE AC-CUMULATOR, BEING INCREMENTED AND SO ON, BY USING THE IDAJ AND HEX KEYS BETWEEN PROGRAM STEPS YOU CAN MODIFY THAT DATA TO SEE WHAT EFFECT THAT MAY HAVE ON PROGRAM EXECUTION. NOTE: THIS PROGRAM INTFRACT8 WITH THE KIM DISPLAY BUFFER, SO BE PREPARED FOR THE DISPLAY TO CHANGE AFTER THE PROGRAM REACHES ADDRESS #S002B.

# PC SINGLE STEP

THE 8080 PROGRAM COUNTER IS LOCATED ON PAGE ZERO IN THE SAME PLACE KIM MONITOR ROUTINES STORE THE 6502 PROGRAM COUNTER, IF YOU PUSH THE TPC1 KEY BETWEEN INSTRUCTION STEPS, YOU WILL SEE THE CURRENT 8080 PROGRAM ADDRESS AND OP-CODE DISPLAYED. BY PLACING\_#S4C,#SDC,#SlC AT ADDRESS #Sl78E » #\$1790, THIS WILL BE DONE FOR YOU BY THE KIM MONITOR,

# RUN MODE

TO RUN THE SAMPLE PROGRAM AT FULL SPEED JUST CHANGE THE DATA AT LOCATION #\$178E = #\$1790 TO #\$58,#\$D0,#\$EF. NOW WHEN YOU PUSH [ST] THE SIMULATOR WILL START AND CONTINUE RUNNING UNTIL YOU PUSH (RSI OR ACTIVATE THE IRG, USING THE IRG IS RECOMMENDED, A8 tRSl WILL INTERRUPT THE SIMULATOR, LEAVING ITS REGISTERS IN AN UNKNOWN STATE. NOTE: MINIMUM CONFIGURATION DOES NOT SUPPORT INTERRUPTS BUT IT DOES EXECUTE INTERRUPT»RELATED INSTRUCTIONS,

# ILLEGAL OP-CODES & BREAKPOINTS

WHEN THE 8080 SIMULATOR ENCOUNTERS AN ILLEGAL OP-CODE, A JUMP WILL BE FORCED TO THE SYSTEM MONITOR. IN THE MINIMUM CONFIGURATION THIS MAY BE USED TO ADVANTAGE BY INSERTING AN ILLEGAL OP=CODE (TRY #S10) IN PLACF OF ANY OP-CODE IN YOUR 8080 PROGRAM, THIS WILL ACT AS A BREAKPOINT, TO CONTINUE OPERATION AFTER A BREAKPOINT, REPLACE THE ORIGINAL OP-COOE, SUBTRACT I FROM THE 8080 PROGRAM COUNTER, AND CONTINUE NORMALLY, (NOTE\* DO NOT USE #\$CB AS A BREAK,)

# OPTIONAL FEATURES

USING THE SIMULATOR'S OPTIONAL FEATURES REQUIRES THE ILLUSTRATED SWITCHING ARRANGEMENT CONNECTED TO KIM PORT PB, IN PARTICULAR, DO NOT ATTEMPT TO USE THE INTERRUPT SUBROUTINE WITHOUT THE APPROPRIATE SETUP. OMMTTTING THE MODE CONTROL SWITCHES HOwEVER WILL ONLY RESULT IN A DEFAULT TO THE SINGLE STEP MODE, WITH SWITCHES CONNECTED, PUT #SBD, #S00 INTO #S17FA & #S17FB, PUT #\$58, #\$60, #\$EA BACK INTO #\$178E - #\$1790,

#### REGISTER SINGLE STEP MODE

SET MODE CONTROL SWITCHES (LEFT TO RIGHT) TO REGISTER, STEP & STEP, THIS POSITION IS IOENTICAL lN OPERATION TO THE MINIMUM CONFIGURATION SINGLE STEP MOOE,

### REGISTER TRACE MODE

SET CONTROL SWITCHES TO REGISTER, TRACE & STEP. WHEN YOU ACTIVATE THE (ST) KFY THE SIMULATOR #TLL **BEGIN** EXECUTING 8080 INSTRUCTIONS AT A RATE **DETERMjNFO** BY THE TIME-DELAY VALUE STORED IN "SPEED", ADDRESS #S00E2,

# PROGRAM COUNTER TRACE MODE

SET CONTROL SWITCHES TO PC, TRACE & STEP, NOW THE DISPLAY WII.L TRACE THE PROGRESS OF THE 8080 **PROGRAM** COUNTER AND THE 8080 PROGRAM OP-CODES.

# PROGRAM COUNTER SINGLE STEP MOOE

SET CONTROL SWITCHES TO PC, STEP & STEP, NOW PUSHING THE ISTI KEY IS REQUIRED TO ADVANCE THE PROGRAM COUNTER,

# TRACE SPEED

TRACE SPEED MAY BE SET BY INSERTING A VALUE IN "SPEED", #\$00E2. A VALUE OF #\*00 GIVES THE SLOWEST TRACE, AND #\*01 THE FASTEST,

#### RUN MODE

MOVE THE RUN SWITCH TO "RUN", PUSH (ST1 AND YOUR PROGRAM WILL RUN AT FULL SPEED, TRY SETTING THE DEMO PROGRAM CLOCK BY KEYING IN THE TIME IN RAPID SUCCESSION, MOVE THE RUN SWITCH BACK TO REVERT TO TRACE OR SINGLE STEP,

#### INTERRUPT ACTION

INSERT #S20# *0976,* #S00 AT #S179F \* #S17AJ TO USE INTERRUPTS, **WHEN** PB7 IS BROUGHT HIGH **AN** 8080 INTERRUPT WILL OCCUR (NOTEt THE PB7 INTERRUPT LINE MUST BE HELD HIGH THROUGH AT LEAST ONE SIMULATOR CYCLE FOR AN INTERRUPT TO TAKE PLACE), NO INTERRUPT ACKNOWLEDGE LINE IS PROVIDED - IP ONE IS REQUIRED, INSERT AN OUTPUT INSTRUCTION JUST BEFORE "NOINT" IN THE INTERRUPT LOGIC ON PAGE 2 OF THE LISTINGS,

THE "INTE" INTERRUPT FLAG ( ADDRESS #\$00E3) IS OPPOSITE IN SENSE FROM THE 8080 INTERRUPT FLAG = I.E., IT DISABLES INTERRUPTS WHEN SET TO ONE AND ENABLES THEM wHEN SET TO ZERO, IT ALSO GOES THROUGH A TRANSITION STATE OF #SFF AFTER AN "EI" INSTRUCTION IS EXECUTED, THE RESULTANT ACTION, HOWEVER, IS IDENTICAL TO THAT OF AN ACTUAL 8080. THE INTERRUPT VECTOR IS SET BY SWITCHES AT PB 3,4,85.

## THF 8080 "HALT" INSTRUCTION

\*S76 WILL CAUSE **AN** 0080 HALT, T**N** AN ACTUAL 8080, THE PROCESSOR HALTS **WITH** THE PROGRAM COUNTFR POINTING TO THE NEXT INSTRUCTION IN SEQUENCE. ON THE SIMULTOR, HOWEVER, IN ORDER TO MAINTAIN CONTROL AND TO KEEP MONITORING FOR SIMULATED INTERRUPTS, A #S76 WILL RESULT IN NO ADVANCEMENT OF THE PROGRAM COUNTER - RATHER, THE #376 wTLL BE REPEATEDLY EXECUTED UNTIL AN INTERRUPT IS DETECTED OR UNTIL THF SIMULATOR IS HALTED EXTERNALLY, AFTER AN INTERRUPT IS SERVICED, EXECUTION WILL CONTINUE WITH THE INSTRUCTION IMMEDIATELY FOLLOWING THF HALT,

## BREAKPOINT OPERATION

THE 8080 SIMULATOR ALLOWS MULTIPLE BREAKPOINTS, STORE THESE BREAKPOINT ADDRESSES IN "BKTBL", A RAM AREA, START PROGRAM EXECUTION IN THE NORMAL MANNER, WHEN THE PROGRAM REACHES THE BREAKPOINT A JUMR WILL BE FORCED, RETURNING CONTROL TO THE KIM MONITOR, YOU MAY NOW EXAMINE OR MODIFY ANY 8080 REGISTERS, TO CONTINUE OPERATION, ALL THAT IS REQUIRED IS TO PUSH [ST]. THE SIMULATOR WILL RUN UNTIL THE NEXT BREAK IS ENCOUNTERED. "BKTBL" MAY BE EXPANDED UP TO 128 ENTRIES,

#### SIMULATOR I/O HANDLING

NORMAL SIMULATOR I/O INSTRUCTIONS ARE HANDLED VIA "IOTBL", THIS IS A TABLE OF ADDRESSES OF lNPUT/OUTPUT PORTS, NOTE THAT THESE I/O ADDRESSES ARE STORED IN NORMAL ORDER, I.E., MOST SIGNIFIGANT ADDRESS FIRST, THE SIMULATOR ASSUMES THAT THERE IS A DATA DIRECTION REGISTER AT THE PORT ADDRESS +1, IF YOU ASSIGN RAM LOCATIONS AS SIMULATED I/O PORT ADDRESSES, 2 LOCATIONS MUST BE ALLOWED FOR EACH PORT,

THE FIRST ENTRY IN "IOTBL" WILL BE 8080 PORT 0, THE SECOND ENTRY WILL BE 8080 PORT 1, AND SO ON UP TO A MAXIMUM OF PORT 127.

THIS VERSION OF THE SIMULATOR ASSIGNS ALL I/O INSTRUCTIONS TO KIM PORTS A & SA, PORT SA IS ALSO SHARED BY THE KIM KEYPAD, 30 TO AVOID INTERFERENCE DO NOT USE THE KEYBOARD (EXCEPT FOR (ST)) WHILE INPUT INSTRUCTIONS ARE BEING USED.

### THE 8080 "RST" INSTRUCTION

THE SIMULATOR SENDS RST CALLS TO PAGE ZERO, AS DOLS THE 8080. IF HOWEVER YOUR PAGE ZERO IS TAKEN UP WITH MONITOR ROUTINES, ETC., THE RESET PAGE MAY BF CHANGED BY CHANGING "RSTHI" FROM #S00 TO WHATEVER PAGE YOU WISH, IT IS LOCATED AT ADDRESS #S01B0 ON PAGE 9 OF THE SIMULATOR LISTINGS.

# THE "CALL6502", OR "C65" OP=CODE

THE SIMULATOR APPROPRIATES ONE OF THE 8080'S UNIMPLEMENTED OP-CODES FOR SPECIAL USE, IT IS #SCB, AND TAKES THE FORM "CB XXXX", WHERE XXXX IS THE ADDRESS -1 OF ANY 6502 SUBROUTINE, SUBROUTINES WHICH DON'T REQUIRE ANY PARAMETERS MAY BE CALLED DIRECTLY. SUBROUTINES WHICH REQUIRE SOME DATA PASSED TO OR FROM THEM MUST BE PRFFACED OR ENDFD wlTH COOE TO MOVE THF REQUIRED DATA INTO OR OUT OF APPROPRIATE 808O REGISTERS, SEE AS **AN** EXAMPLE THE "DSK8D" SUBROUTINE ON PAGE 20 OF THE PROGRAM LISTINGS, IT DOESN' T NEED ANY DATA PASSED TO IT, BUT MUST RETURN A KEY VALUE IN A. BE SURF TO SPECIFY THE ADDRESS MINUS ONE (ADDR,-1) WHEN USING "C6b\*,

# RELOCATION INFORMATION

THE 8080 SIMULATOR IN IT8 MINIMUM CONFIGURATION DOES NOT RELY ON ANY KIM MONITOR SUBROUTINES PER-8E, RATHER, CONTROL 18 PASSED BACK AND FORTH BETWEEN THE SIMULATOR AND THE KIM MONITOR, IT IS EASILY RELOCATED WlTMlN A KIM SYSTEM AND EASILY ADAPTED TO OTHER NON  $\bullet$  KIM 6502 SYSTEMS. THE SIMULATOR CAN BE RELOCATED IN ROM WITH THE EXCEPTION OF THE REGISTER AREA AND OTHER ZERO\*PAGE VARIABLES, IF YOU DON'T HAVE ACCESS TO AN ASSEMBLER BUT WOULD LIKE TO PUT THE SIMULATOR IN HIGH MEMORY, LEAVE THE RELATIVE POSITIONS OF THE MAJOR ROUTINES (#\$0100 = #\$03FF) THE SAME, AND JUST BE SURE TO CHANGE ALL THE HIGH ORDER ADDRESSES (I.E., THE THIRD BYTE OF ANY THREE BYTE JN8TRUCTI0N,)

TO USE THF 8080 SIMULATOR TN **A** NON » KIM 6502 SYSTEM ADDITIONAL MODIFICATIONS ARE NECESSARY, ALL PROGRAM LINES WHICH REFERENCE KIM MONITOR-RESIDENT DATA HAVE THE WORD "KIM" SOMEWHERE IN THE COMMENT AREA, THESE INCLUDE I/O ADDRESSES AND SUBROUTINE CALLS. I/O ADDRESSES SHOULD BE CHANGED TO AVAILABLE PORTS IN YOUR SYSTEM,

ONE SUBROUTINE CALL IS TO SCANO, SCAND IS A MONITOR SUBROUTINE wHICH DISPLAYS THE ADDRESS SPECIFIED BY \*POlNTL" AND \*POINTH" ALONG WXTH THE DATA BYTE AT THAT ADDRESS, SUBSTITUTE A SIMILAR DISPLAY ROUTINE FROM YOUR SYSTEM MONITOR, GETKEY READS A ONE BYTE VALUE FROM KIM<sup>1</sup>S HEXADECIMAL KEYPAD, ANY COMPARABLE INPUT ROUTINE IN YOUR MONITOR WILL DO.

# GENERAL OPERATING CONSIDERATIONS

6502 ADDRESSING MODES MAKE HEAVY USE OF ZERO\*PAGE RESOURCES AND SINCE PAGE ONE IS USED FOR A STACK, 8080 PROGRAMS MUST BYPASS THESE AREAS, IF THE 8080 APPLICATION PROGRAM YOU WISH TO RUN USES #S00E0  $\bullet$  #S00FF OR #S01F0 TO #S01FF, RELOCATE THAT PORTION OF THE PROGRAM IN ANOTHER AREA AND PROVIDE JUMPS TO AND FROM THE NEW AREA,

SIMULATOR PROGRAMS RUN CONSIDERABLY SLOWER THAN THE SAME PROGRAM WOULD RUN ON ACTUAL 8080 HARDWARE, THIS IS, OF COURSE, BECAUSE THE SIMULATOR MUST EXECUTE MANY 6502 INSTRUCTIONS IN THE COURSE OF EXECUTING ONE 8080 INSTRUCTION, DON'T EXPECT BLINDING SPEEDI ON THE OTHER HAND. TIME DEPENDENT EVENTS OF MODERATE FREQUENCY (SUCH AS THE INCLUDED CLOCK PROGRAM) CAN BE HANDLED REASONABLY W£LL» IP YOU INTEND TO TRANSFER PROGRAMS TO AN ACTUAL 8080 BASED SYSTEM? BE SURE TO MAKE ALLOWANCES IN YOUR TIME DELAY ROUTINES, FOR HIGHLY TIME DEPENDENT EVENTS, USE THE \*C65" INSTRUCTION TO HANDLE THEM IN 6502 CODE,

UNLIKE AN ACTUAL 8080 PROCESSOR, SIMULATOR REGISTERS ARE MAINTAINFD IN MFMORY, THIS REQUIRES CARE THAT YOUR 8080 PROGRAM NOT ACCESS OR MODIFY THESE REGISTERS, THE SAME ALSO HOLDS TRUE FOR THE SIMULATOR PROGRAM ITSELF, AVOID REFERENCING ANY SIMULATOR PROGRAM AREA FROM YOUR 8080 PROGRAM, IP VOU SUSPECT THIS MAY HAVE HAPPENED? RELOAD THE SIMULATOR FROM TAPE,

AN EASY TRAP FOR 8080 PROGRAMMERS TO FALL INTO IS \*ACCIDENTAL INITIALIZATION" OF REGISTERS, THESE ARE THE SYMPTOMS: YOU HAVE COMPLETED WORK ON AN 8080 PROGRAM. IT RUNS PERFECTLY ON THE SIMULATOR, YOU LOAD IT INTO THE TARGET SYSTEM? HIT "GO" AND NOTHING HAPPENS, WHY?

TO OPERATE PROPERLY YOUR 8080 PROGRAM MAY REQUIRE THAT ONE OR MORE REGISTERS BE INITIALIZED TO CERTAIN VALUES OR RANGES OF VALUES, THE SIMULATOR REGISTERS MAY BE PRE\*SET TO THOSE CONDITIONS FROM PRIOR OPERATION, THUS YOUR PROGRAM MAY RUN ON THE SIMULATOR EVEN THOUGH IT HAS NO INSTRUCTIONS TO PROPERLY INITIALIZE THOSE REGISTERS. THIS MAY EVEN HAPPEN ON YOUR TARGET SYSTEM, DUE TO RANDOM VARIATIONS FROM ONE PROCESSOR CHIP TO ANOTHER, EACH PROCESSOR MAY "COME UP" WITH DIFFERENT RANDOM VALUES IN UNINITIALIZED REGISTERS, THE RESULT?, YOUR PROGRAM WORKS FINE WITH SOME PROCESSORS BUT NOT AT ALL wITH OTHERS,

TO AVOID THIS PITFALL, TAKE THESE STEPS: BEFORE EACH SERIOUS EVALUATION OF AN 8080 PROGRAM RELOAD THE 8080 REGISTER AREA TO A POWEREON CONFIGURATION WITH RANDOM DATA IN THE REGISTERS, TRV SEVERAL PROGRAM RUNS WITH OIFFERENT RANDOM DATA lN THE REGISTERS AT STARTUP, THIS WILL ASSURE YOU THAT YOUR INITIALIZATION SEGUENCES ARE WORKING AS YOU EXPECT.

| E3<br>INTE | <b>E4</b><br><b>PSW</b> | E <sub>5</sub><br>A   | E <sub>6</sub><br>$\ddot{\phantom{1}}$<br>M |
|------------|-------------------------|-----------------------|---------------------------------------------|
|            | <b>E7</b>               | E8<br>$\mathbf H$     |                                             |
|            | E9<br>E                 | <b>EA</b><br>D        |                                             |
|            | EB<br>$\mathbf C$       | EC<br>B               |                                             |
|            | ED<br>SPL               | EE<br>SPH             |                                             |
|            | EF<br>PCL               | F <sub>0</sub><br>PCH |                                             |

**CONTROL CONFIGURATION**

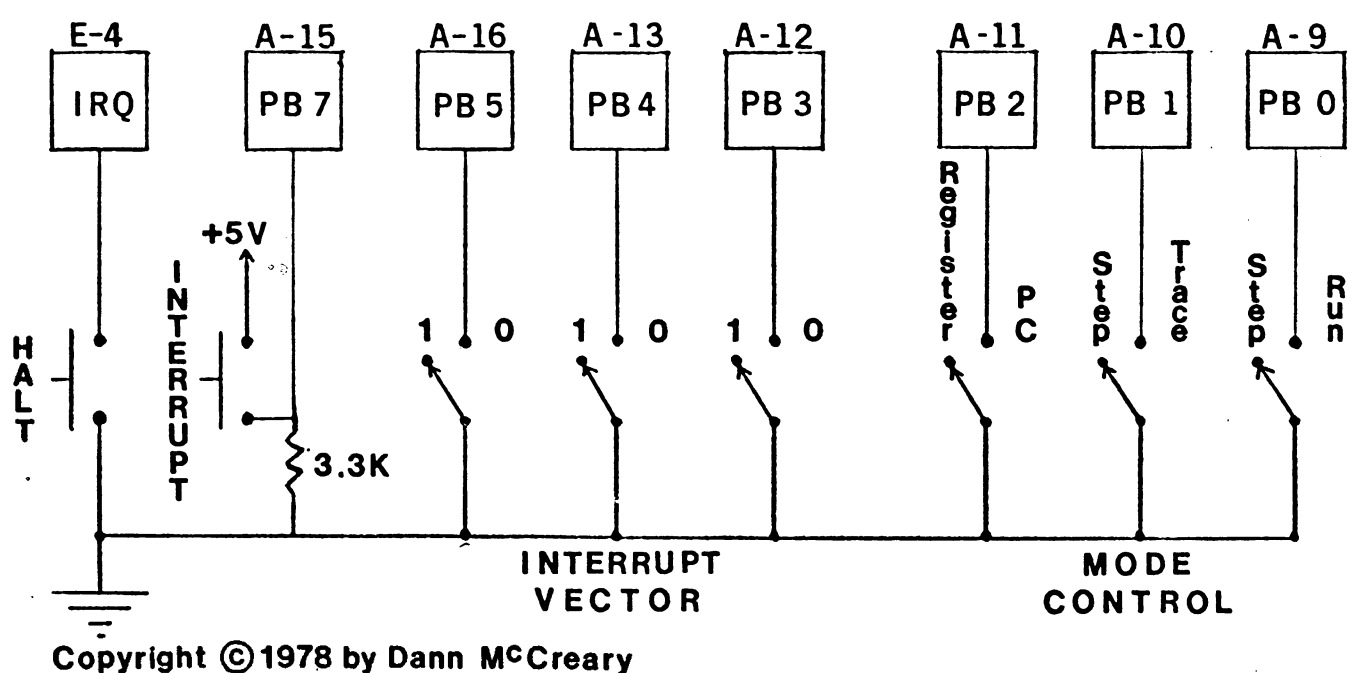

\*\*\*\*\*\*\*\*\*\*\*\* AN 8080 SIMULATOR FOR THE 6502 \*\*\*\*\*\*\*\*\*\*\* KIM+1 VERSION \*\*\*\*\*\*\*\*\*\*\*\*\*\*\*\*\*\*\* \*\*\*\*\*\*\*\*\*\*\*\*\*\*\*\*\*\*\* \*\*\*\*\*\*\*\*\*\*\*\*\*\*\*\*\*\*\*\*\*\*\*\*\* \* THIS PROGRAM SIMULATES THE OPERATION OF 8080 MICRO-\* PROCESSOR SOFTWARE ON A KIM - 1 6502 MICROCOMPUTER. + IN ORDER TO SIMPLIFY RELOCATION TO ANOTHER NON = \* KIM 6502 SYSTEM, LINES DEPENDENT ON KIM MONITOR RESIDENT DATA ARE FLAGGED WITH THE WORD \*KIM\* IN \* THE COMMENT FIELD. \*\*\*\*\*\*\*\*\*\*\*\*\*\*\*\*\*\*\*\*\* \*\*\*\*\*\*\*\*\* COPYRIGHT (C) 1978 BY DANN MCCREARY \*\*\*\*\*\*\*\*\* \* ALL RIGHTS RESERVED, REPRODUCTION BY ANY MEANS \* OR USE OF THIS PROGRAM OR ANY PART THEREOF \* FOR THE PROMOTION OR SALE OF MICROCOMPUTER \* HARDWARE OR SOFTWARE WITHOUT EXPRESS WRITTEN \* PERMISSION OF THE AUTHOR IS PROHIBITED, \* SYMBOL DEFINITIONS J\*KIM\* KEYPAD SUBROUTINE **GETKEY EQU** #SIF6A **#S1F19 J\*KIM\* DISPLAY SUBROUTINE SCAND EQU** #SIFIF J\*KIM\* DISPLAY SUBROUTINE **SCANDS FQU** J\*KIM\* PORT A DATA DIR. REG. **PADD EQU** #\$1701 #\$1700 **J\*KIM\* PORT A DATA PA** EQU. SADD #\$1741 F\*KIM\* PORT SA DATA DIR. REG. EQU. **JAKIMA PORT SA DATA SA EQU** #51740 **J\*KIM\* PORT B DATA DIR. REG. #S1703 PBDD** EQU #\$1702 J\*KIM\* PORT B DATA PB **EQU SAKIMA RESET ENTRY TO MONITOR** MNITOR **EQU #SIC22 SAKIMA PC SINGLE STEP ENTRY PCCMD** #SicDC F QU-18080 REG, BASE ADDR. **REGS** EQU  $\blacktriangle$ **JHL REGISTER PAIR HL** EQU Ł **PCL** 18080 PROGRAM COUNTER РC **EQU JCURRENT 8080 INSTRUCTION** INST EQU SCR  $(HL)$ EQU HL-REGS FINDEXES TO REGISTERS, ETC. (DE) **EQU** DE-REGS SP-REGS  $(SP)$ EQU (PC) **EQU** PC-REGS (DECIT) EQU DECIT-REGS (INCIT) EQU INCIT-REGS (PNT) **EQU PNT-REGS**  $SCR = REGS$ (SCR) EQU SMASK EQU #S80 **JISOLATES SIGN BIT FROM PSW FISOLATES PARITY BIT** #304 **PMASK EQU JISOLATES CARRY BIT** CMASK **EGU #S01** ZMASK **EGU** #540 **FISOLATES ZERO BIT JFOR INR/DCR** EQU #301 SINC MINSPD **EQU #SØ0 JSETS MINIMUM TRACE SPEED HALT EQU** #376 18080 HALT OP-CODE **BKTBLN EQU** ENDBK-BKTBL JLENGTH OF BRKPNT TABLE **NOBRK EQU #SFFFF** FOUMMY BREAKPOINT ENTRY **RSTHI EQU** #SØØ **IHIGH ORDER 8080 RST VECTOR** ISECOND PG OF INTERP, ROUTINES INPG2 E QUI #\$02 **INTDIS** EQU. #\$01 **JOISABLES INTERRUPTS** 

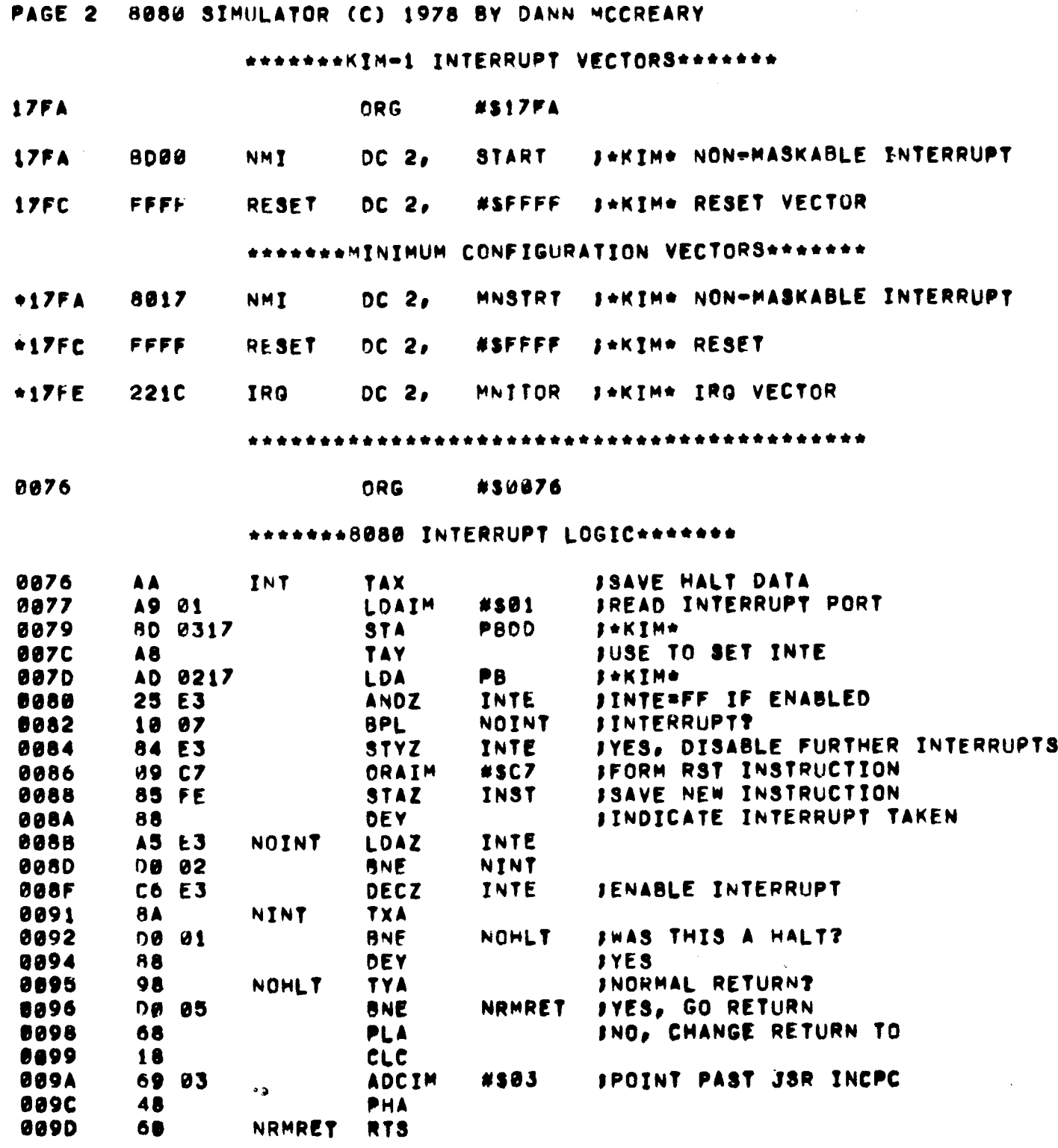

 $\mathcal{L}^{\text{max}}_{\text{max}}$  and  $\mathcal{L}^{\text{max}}_{\text{max}}$ 

 $\mathcal{L}(\mathcal{L})$  and  $\mathcal{L}(\mathcal{L})$  . The set of the set of  $\mathcal{L}(\mathcal{L})$ 

 $\mathcal{A}^{\text{max}}_{\text{max}}$ 

Ċ,

i<br>S

k<br>S

**PAGE 3 8 08 0 SIMULATOR (C) 1970 BV OANN MCCREARY**

è

ŗ

 $\frac{1}{2}$ 

έ,

\*\*\*\*\*\*\*O PTIONAL EXECUTIVE LOOP \*\*\*\*\*\*\* \*\*\*\*\*\*\*\*\*\***ENTER AT "START"\*\*\*\*\*\*\*\*\*\*\*** 

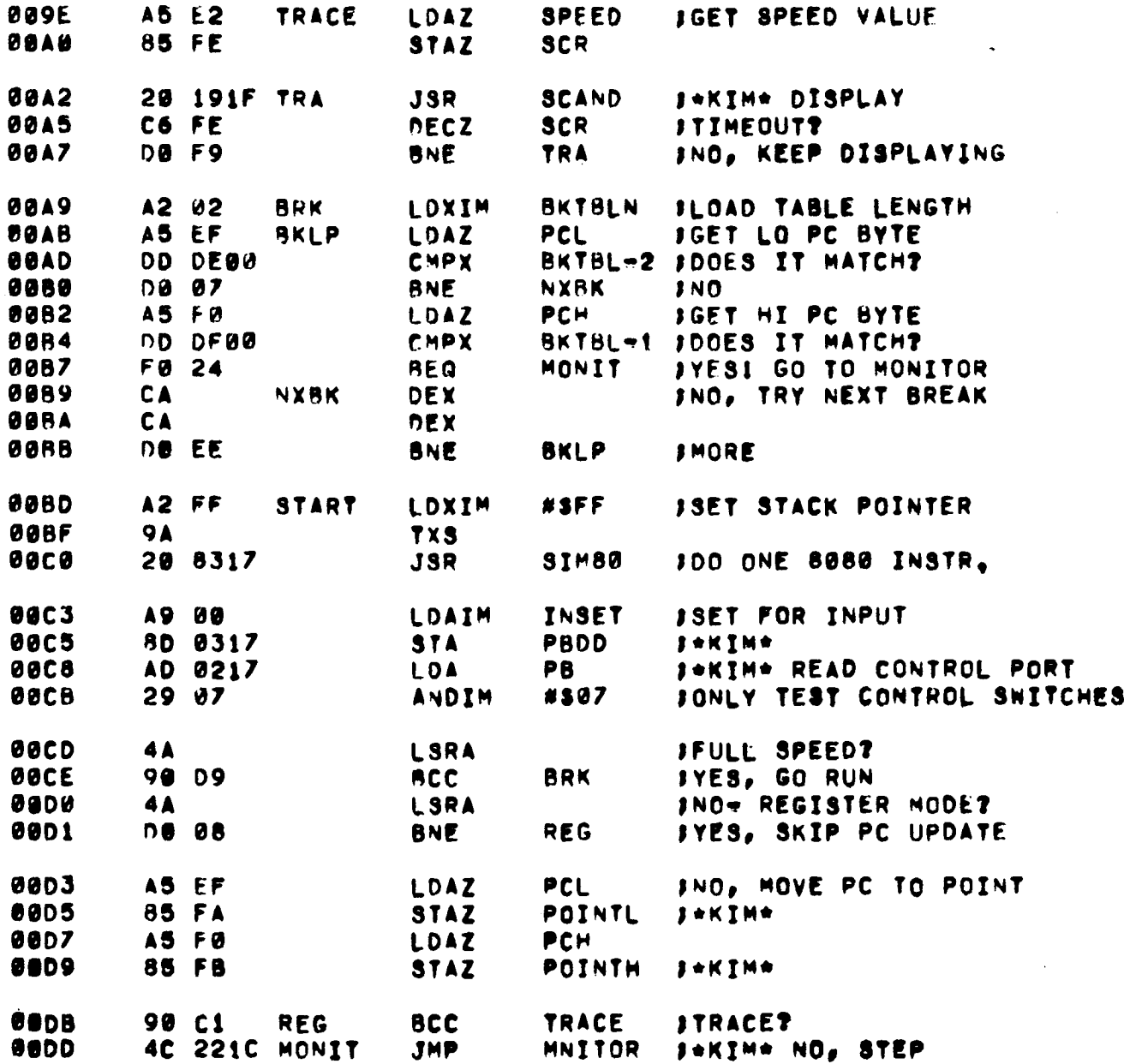

÷.

# PAGE 4 8080 SIMULATOR (C) 1978 BY DANN MCCREARY

\*\*\*\*\*\*\*\*BREAKPOINT ADDRESS TABLE\*\*\*\*\*\*\*

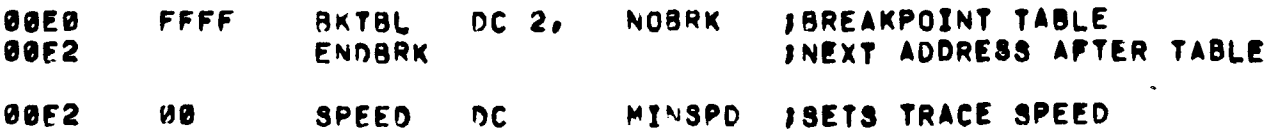

\*\*\*\*\*\*\*\*\*\*\*\*\*\*\*\*\*\*\*\*\*\*\*\*\*\*\*\*\*\*\*\*\*\*\*\*\*\*

.THE FOLLOWING ITEMS ON THIS PAGE MUST BE LOCATED IN PAGE @ RAM MEMORY. **@THEY MUST REMAIN IN ORDER AND BEGIN ON AN ODD BOUNDRY#** 

## \*\*\*\*\*\*\*8080 REGISTERS\*\*\*\*\*\*\*

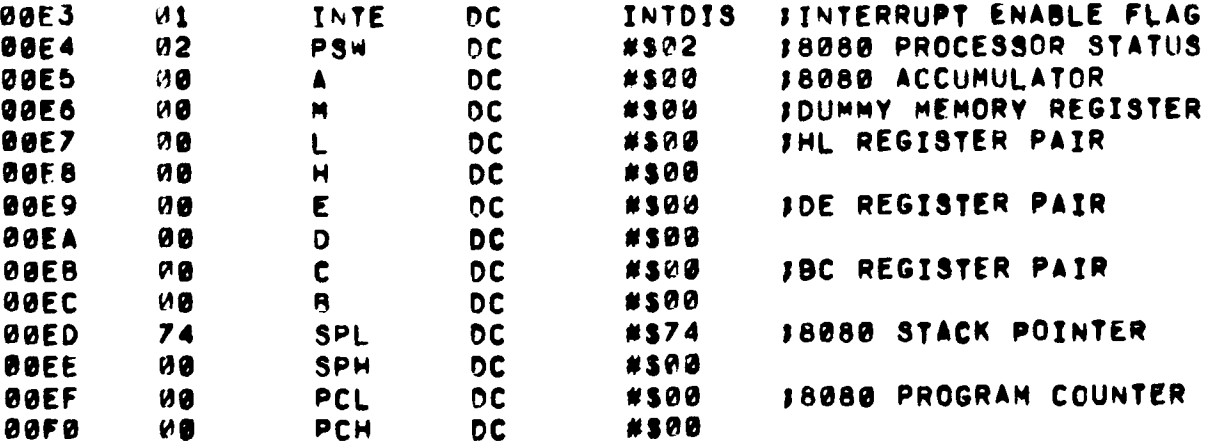

# **\*\*\*\*\*\*\*CONSTANTS AND DATA AREA\*\*\*\*\*\*\*\***

\*NOTE: #S00F1 MUST BE SET TO #300 WHEN READING OR WRITING\* \*TAPES AND MANUALLY SET TO #SFF BEFORE SIMULATOR OPERATION\*

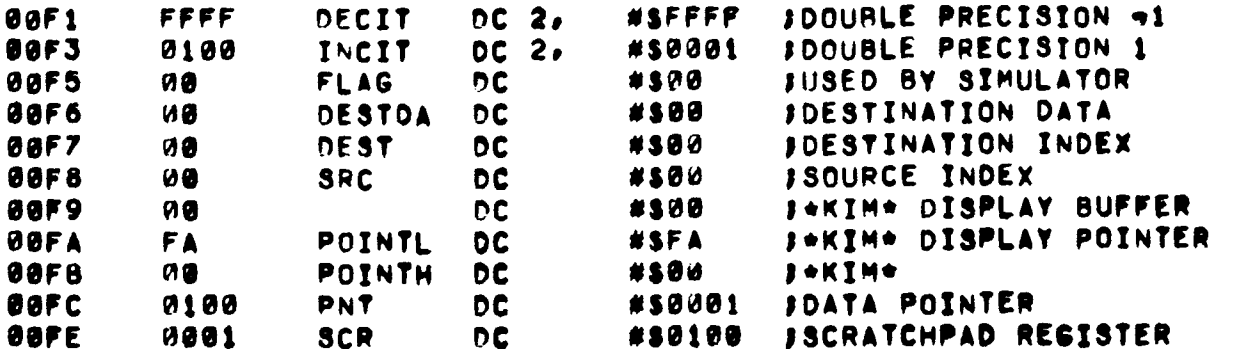

 $\sim$  and  $\sim$ 

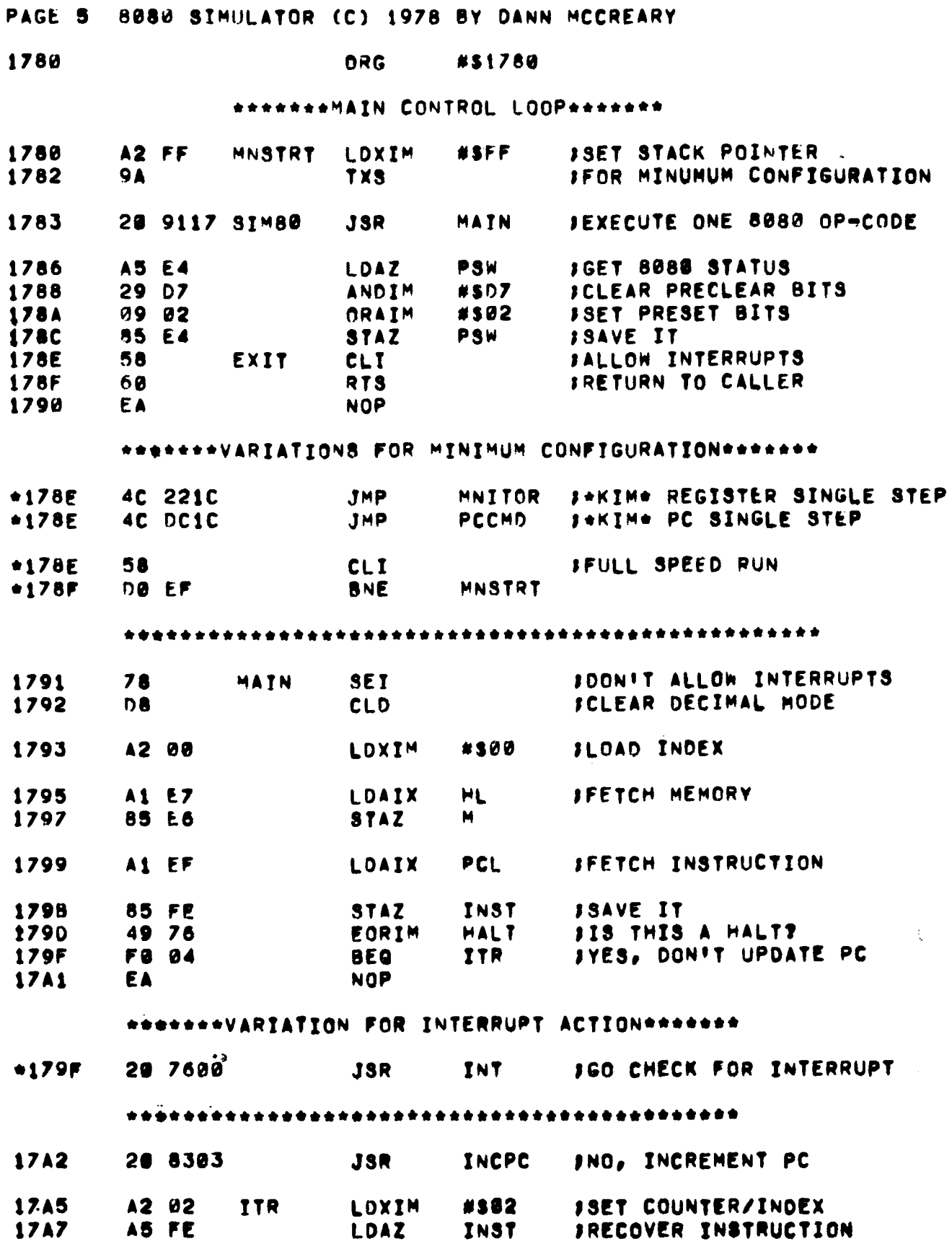

 $\bar{z}$ 

مصرعك الرابان

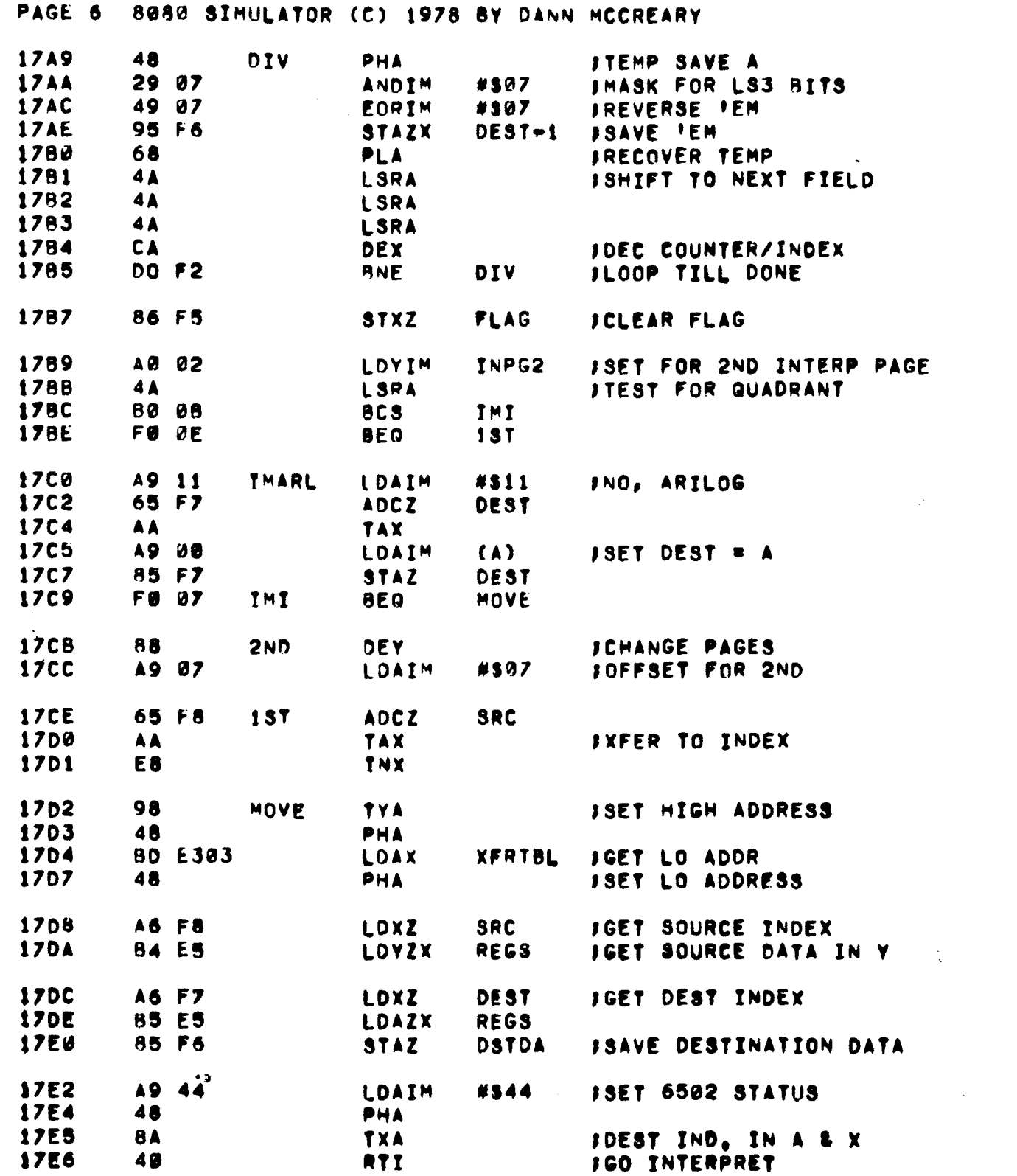

 $\sim 10^{-1}$ 

 $\sim 10^6$ 

 $\label{eq:2.1} \frac{1}{\sqrt{2}}\left(\frac{1}{\sqrt{2}}\right)^{2} \left(\frac{1}{\sqrt{2}}\right)^{2} \left(\frac{1}{\sqrt{2}}\right)^{2} \left(\frac{1}{\sqrt{2}}\right)^{2} \left(\frac{1}{\sqrt{2}}\right)^{2} \left(\frac{1}{\sqrt{2}}\right)^{2} \left(\frac{1}{\sqrt{2}}\right)^{2} \left(\frac{1}{\sqrt{2}}\right)^{2} \left(\frac{1}{\sqrt{2}}\right)^{2} \left(\frac{1}{\sqrt{2}}\right)^{2} \left(\frac{1}{\sqrt{2}}\right)^{2} \left(\$ 

k,

 $\ddot{\ddot{\cdot}}$ 

I.

 $\frac{1}{2}$ 

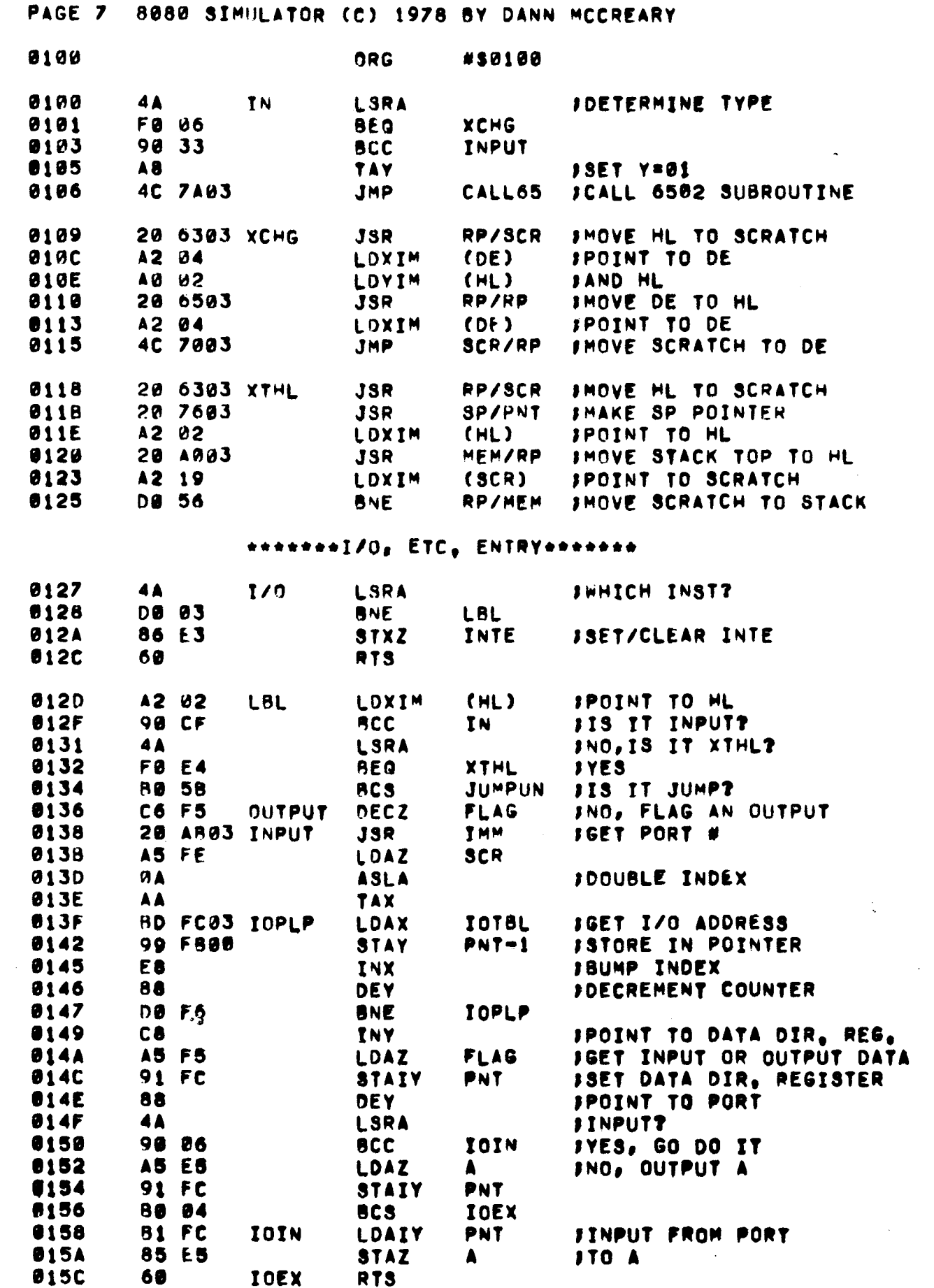

 $\frac{1}{2}$ 

 $\sim$   $\sim$ 

 $\label{eq:1} \mathcal{L}_{\mathcal{A}}(\mathcal{A})=\mathcal{L}_{\mathcal{A}}(\mathcal{A})\mathcal{A}(\mathcal{A})\mathcal{A}(\mathcal{A}).$ 

 $\label{eq:2} \frac{1}{\sqrt{2}}\int_{0}^{\infty} \frac{1}{\sqrt{2\pi}}\left(\frac{1}{\sqrt{2\pi}}\right)^{2\alpha} \frac{1}{\sqrt{2\pi}}\frac{1}{\sqrt{2\pi}}\frac{1}{\sqrt{2\pi}}\frac{1}{\sqrt{2\pi}}\frac{1}{\sqrt{2\pi}}\frac{1}{\sqrt{2\pi}}\frac{1}{\sqrt{2\pi}}\frac{1}{\sqrt{2\pi}}\frac{1}{\sqrt{2\pi}}\frac{1}{\sqrt{2\pi}}\frac{1}{\sqrt{2\pi}}\frac{1}{\sqrt{2\pi}}\frac{1}{\sqrt{2\pi}}\frac{$ 

 $\label{eq:1} \frac{1}{\sqrt{2}}\int_{0}^{\pi}\frac{1}{\sqrt{2}}\left(\frac{1}{\sqrt{2}}\right)^{2}e^{-\frac{1}{2}}\left(\frac{1}{\sqrt{2}}\right)^{2}e^{-\frac{1}{2}}\left(\frac{1}{\sqrt{2}}\right)^{2}e^{-\frac{1}{2}}\left(\frac{1}{\sqrt{2}}\right)^{2}e^{-\frac{1}{2}}\left(\frac{1}{\sqrt{2}}\right)^{2}e^{-\frac{1}{2}}\left(\frac{1}{\sqrt{2}}\right)^{2}e^{-\frac{1}{2}}\left(\frac{1}{\sqrt{2}}\right)^{2}e^{-\frac{$ 

an C

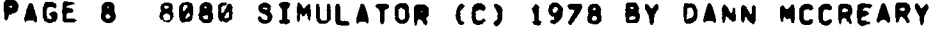

# **ARILOG IMMEDIATE ENTRY\*\*\*\*\*\*\***

 $\sim$   $\sim$ 

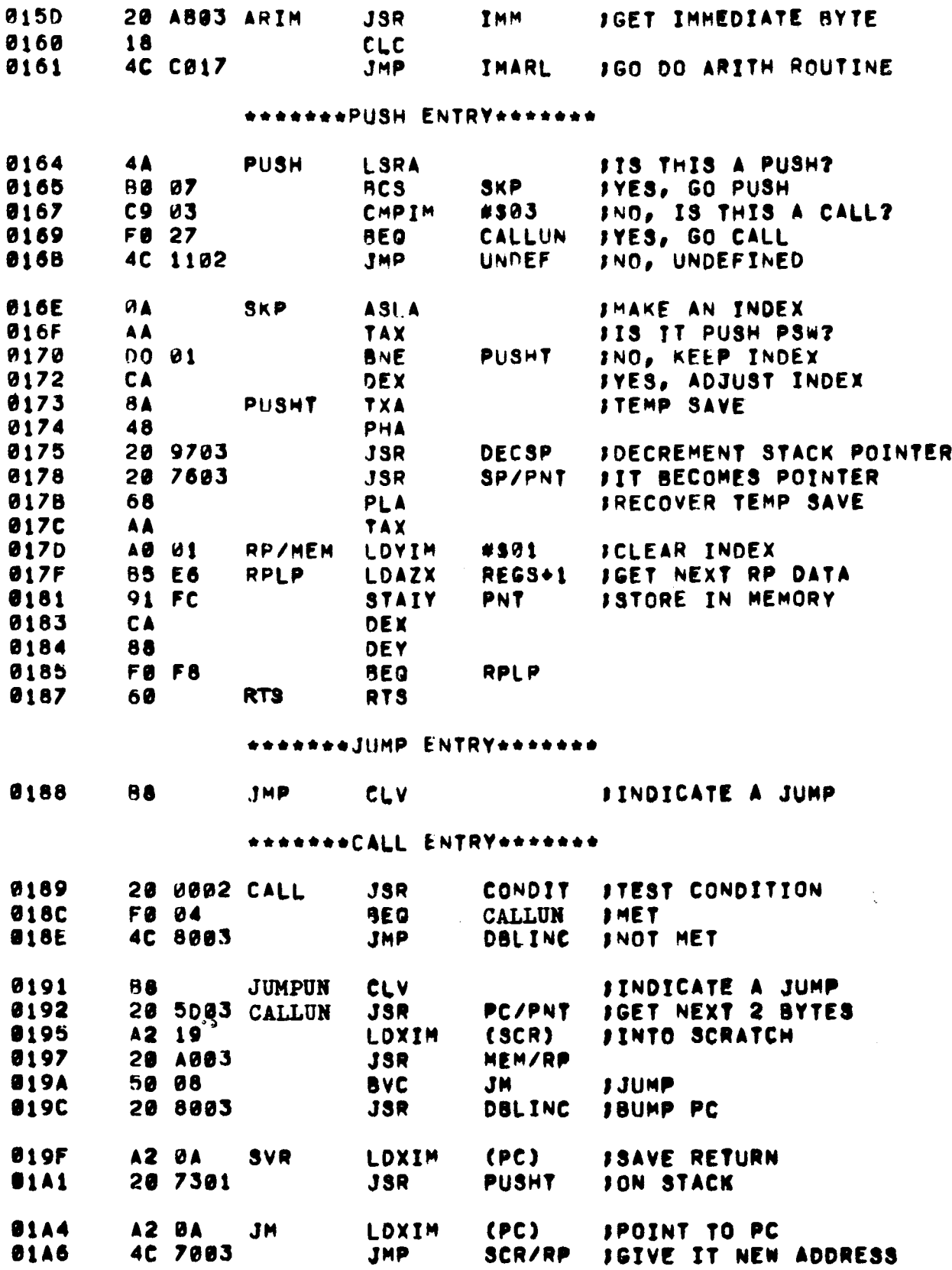

 $\sim$ 

 $\frac{1}{2}$ 

 $\hat{\epsilon}_{\rm eff}$ 

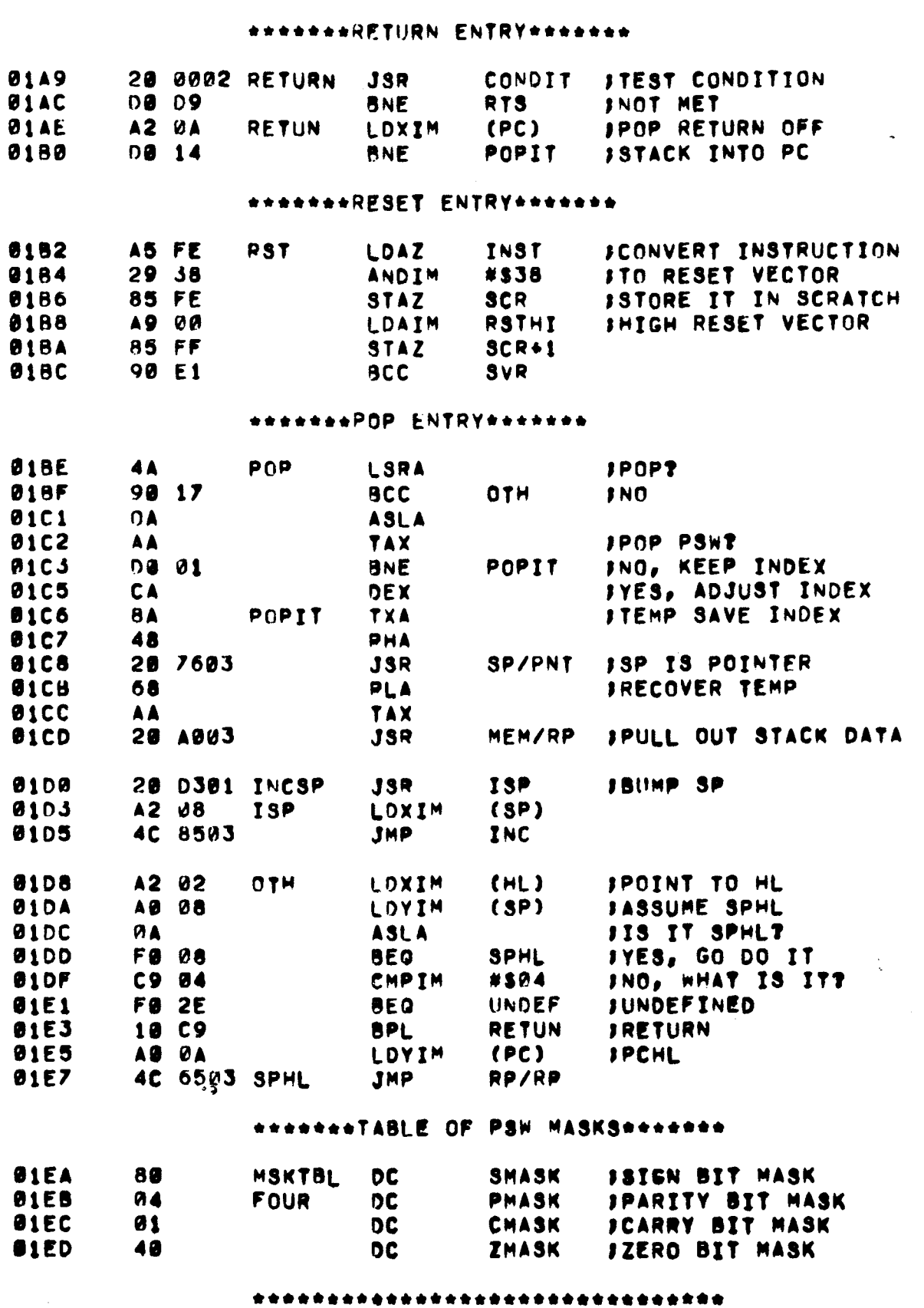

 $\beta$ 

ú,

PAGE 9 8080 SIMULATOR (C) 1978 BY DANN MCCREARY

\*PAGE 1 RAM MEMORY ADDRESSES #S01F0 TO #S01FF MUST BE RESERVED FOR STACK\*

 $\alpha$  is  $\beta$  . As in  $\alpha$ 

 $\sim 100$ 

4. 法公司

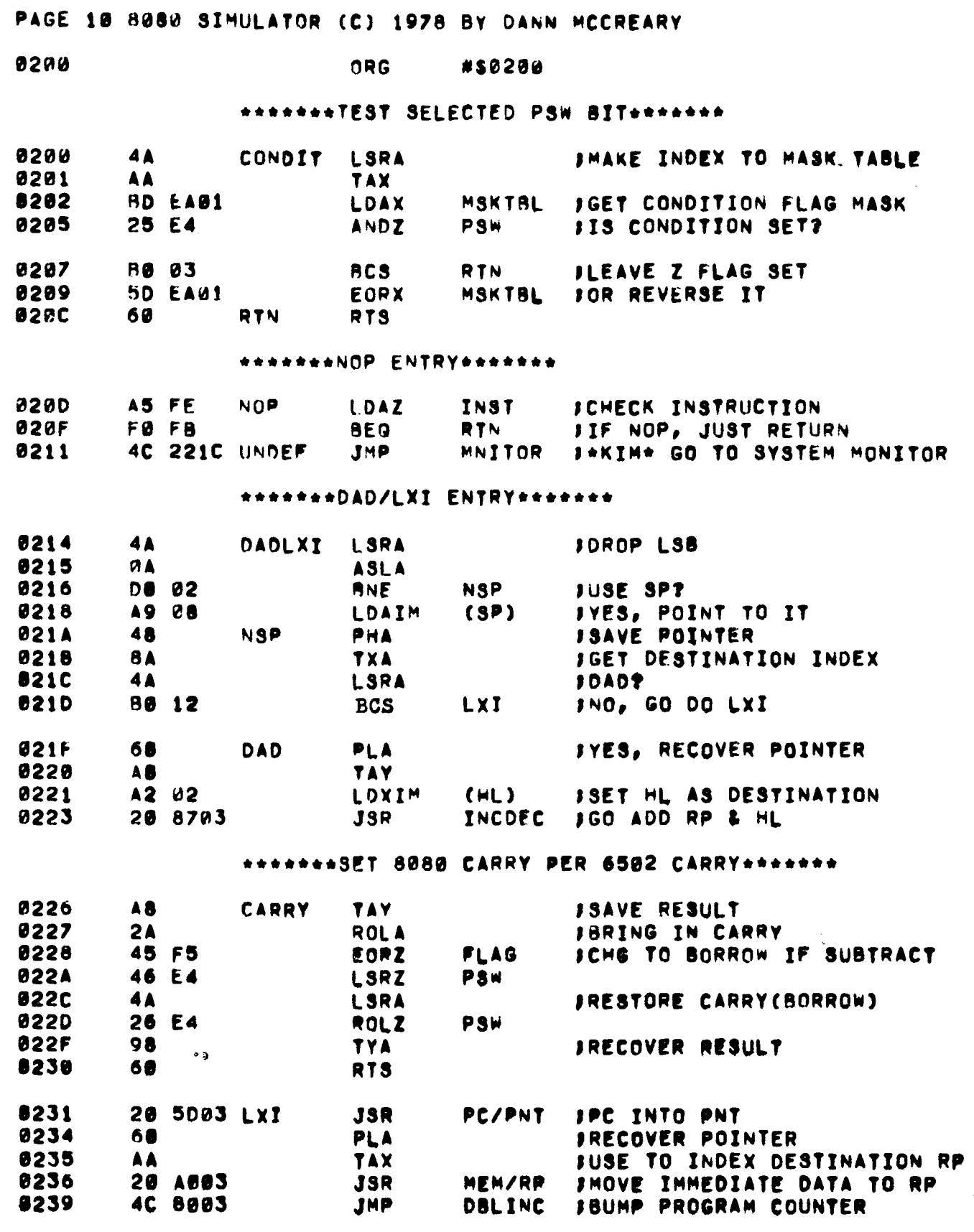

 $\sim 10^{11}$ 

 $\mathcal{A}_{\mathcal{A}}$ 

# PAGE 11 8080 SIMULATOR (C) 1978 BY DANN MCCREARY

 $\ddot{\phantom{a}}$ 

# \*\*\*\*\*\*\*LOAD & STORE ENTRY\*\*\*\*\*\*\*

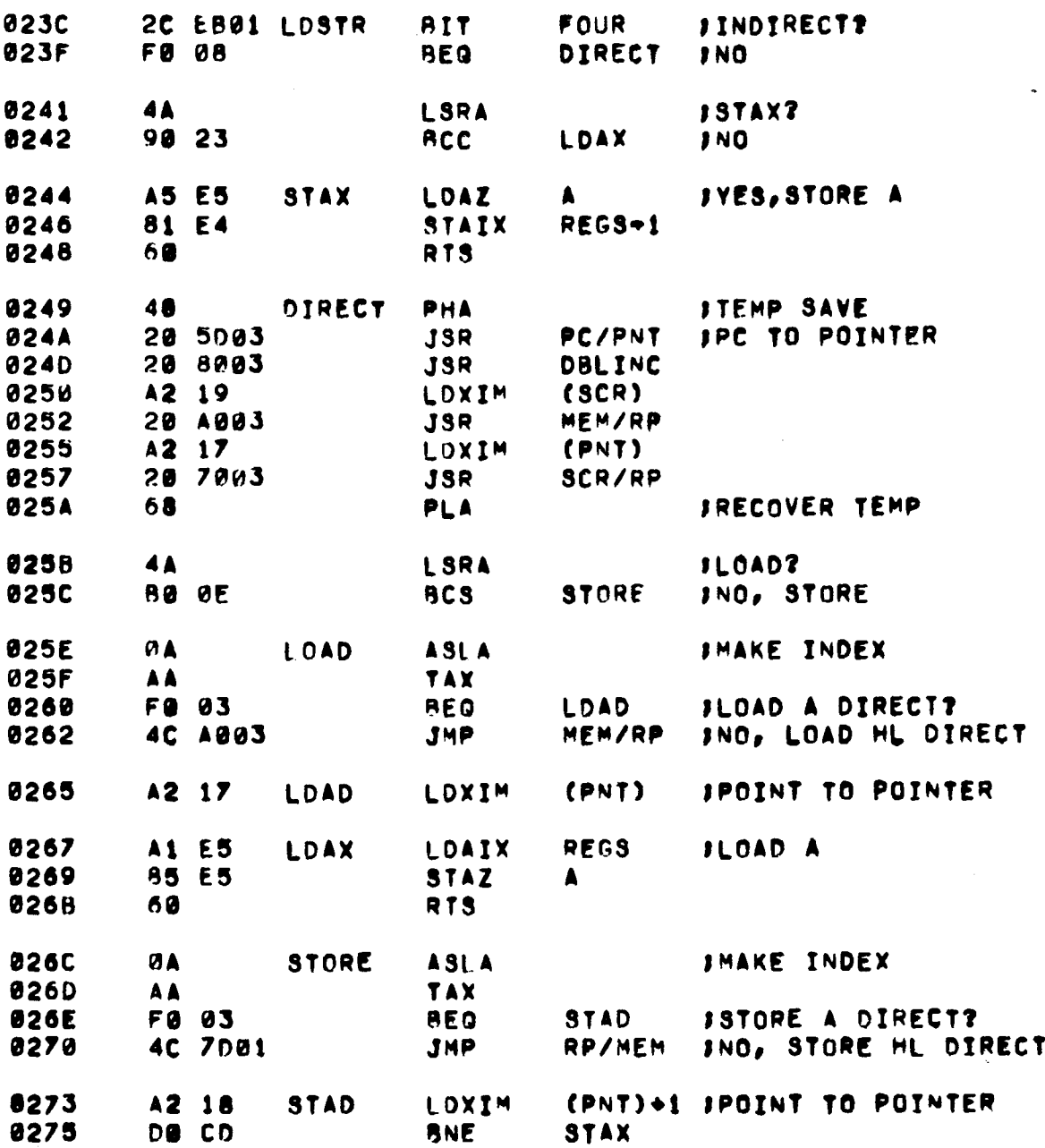

**PACE 12 8080 SIMULATOR (C) 1978 BY DANN MCCREARY**

# \*\*\*\*\*\*\*INX/DCX ENTRY\*\*\*\*\*\*\*

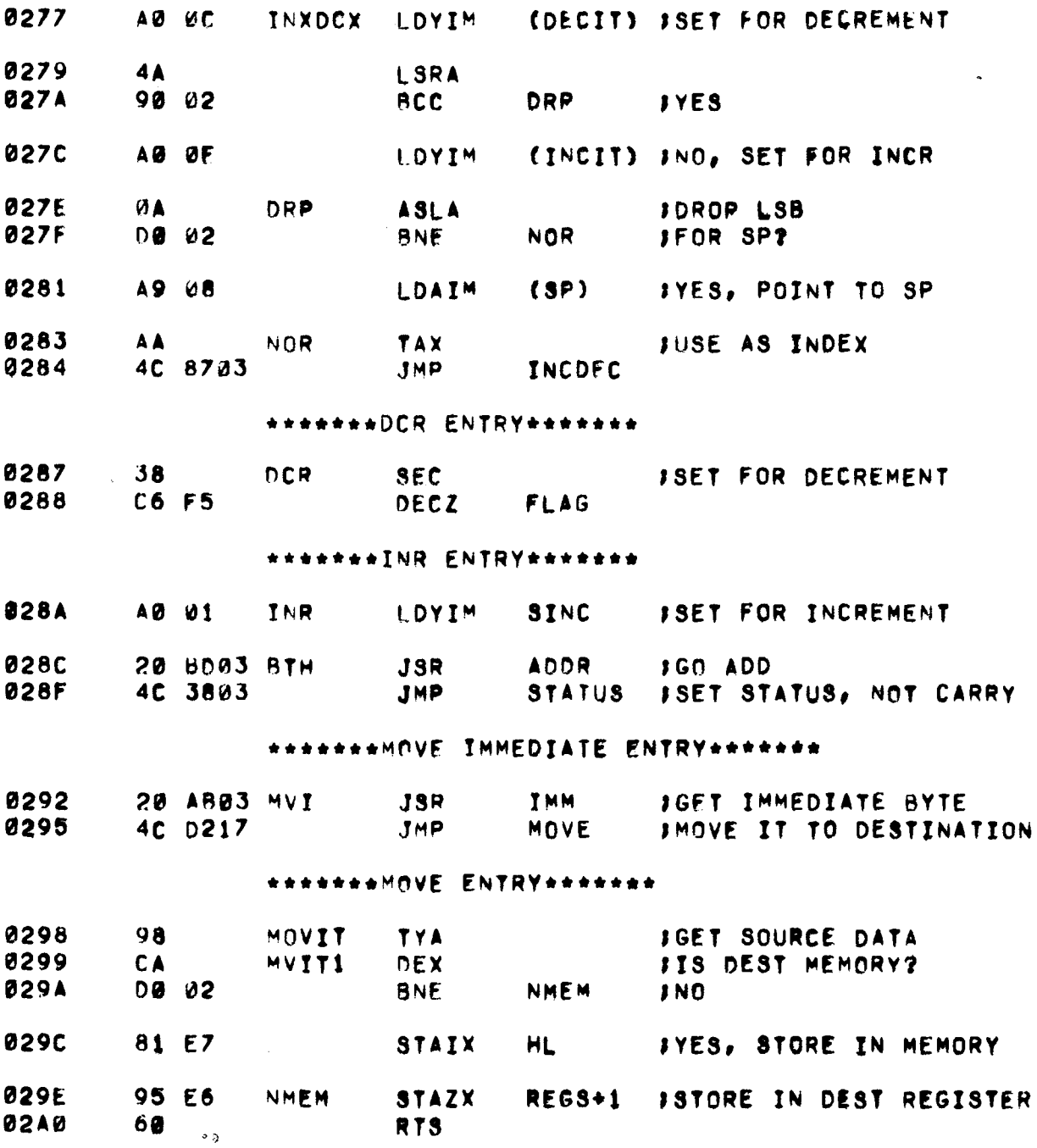

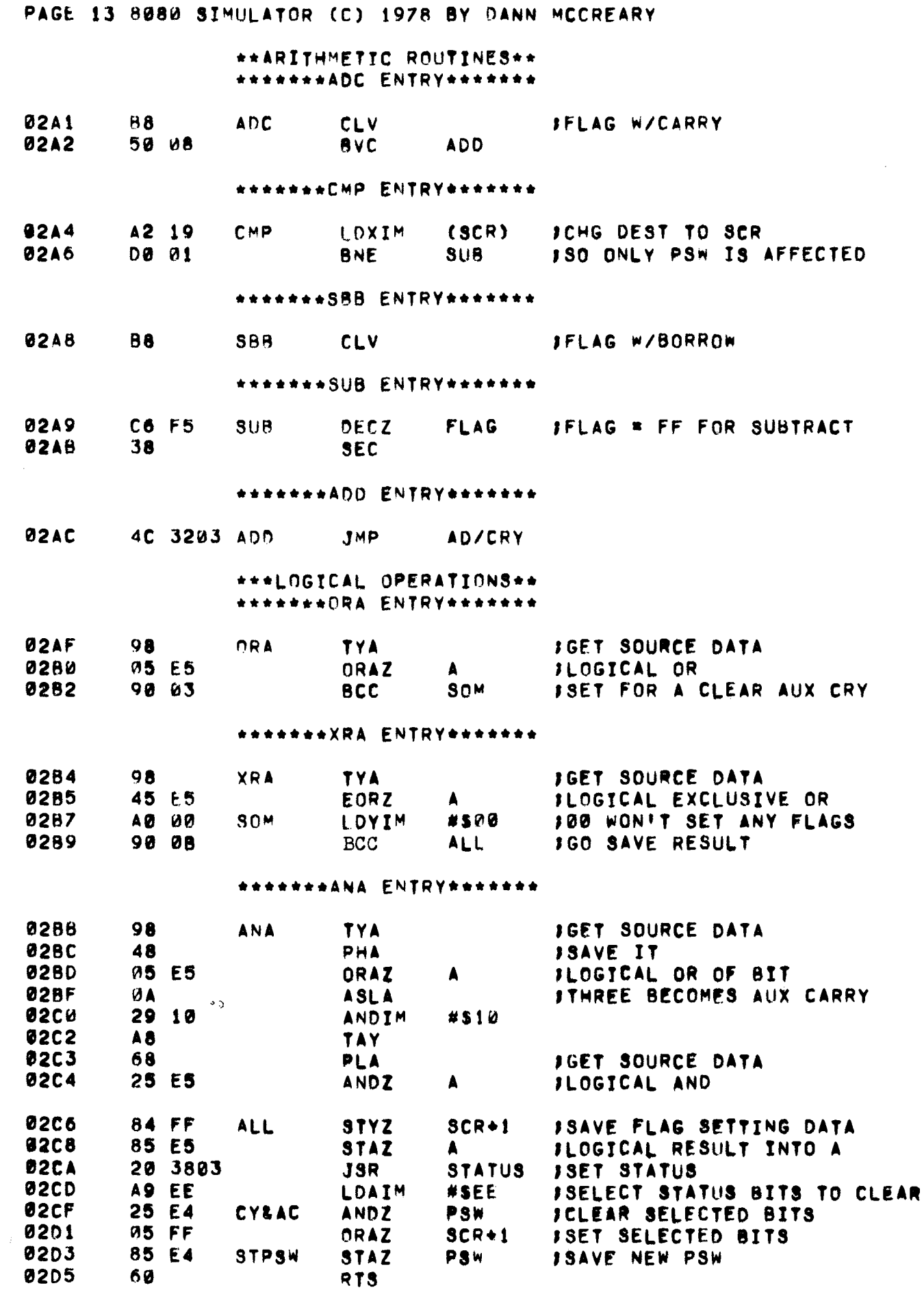

 $\hat{\mathcal{L}}$  ,  $\hat{\mathcal{L}}$ 

 $\sim$ 

# \*\*\*\*\*\*\*\*ROTATE, ETC. ENTRY\*\*\*\*\*\*\*

 $\bar{V}$ 

 $\mathbf{y}$ 

 $\mathcal{L}$ 

 $\bar{1}$ 

 $\bar{1}$ 

 $\overline{1}$ 

 $\mathbf{I}$ 

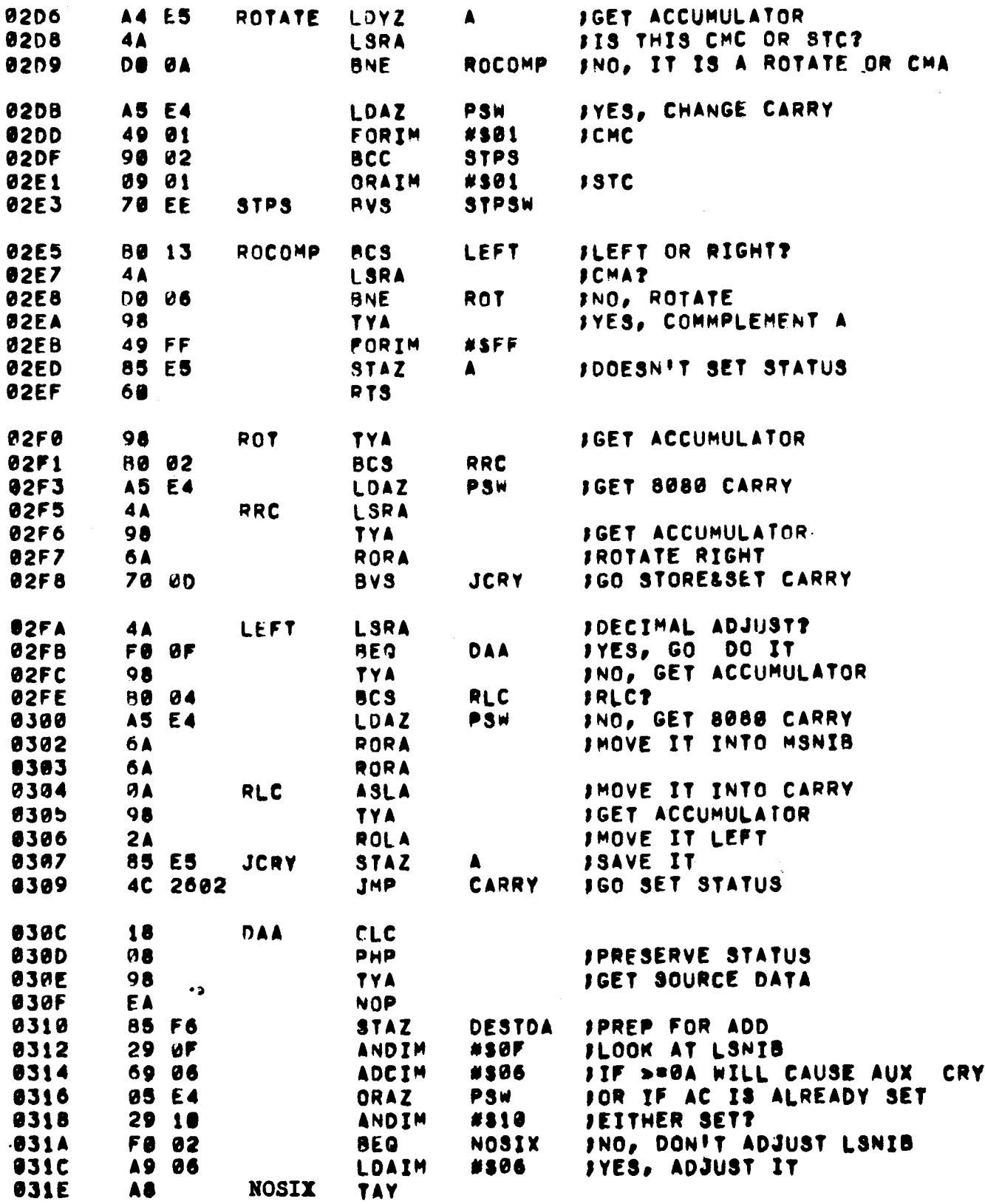

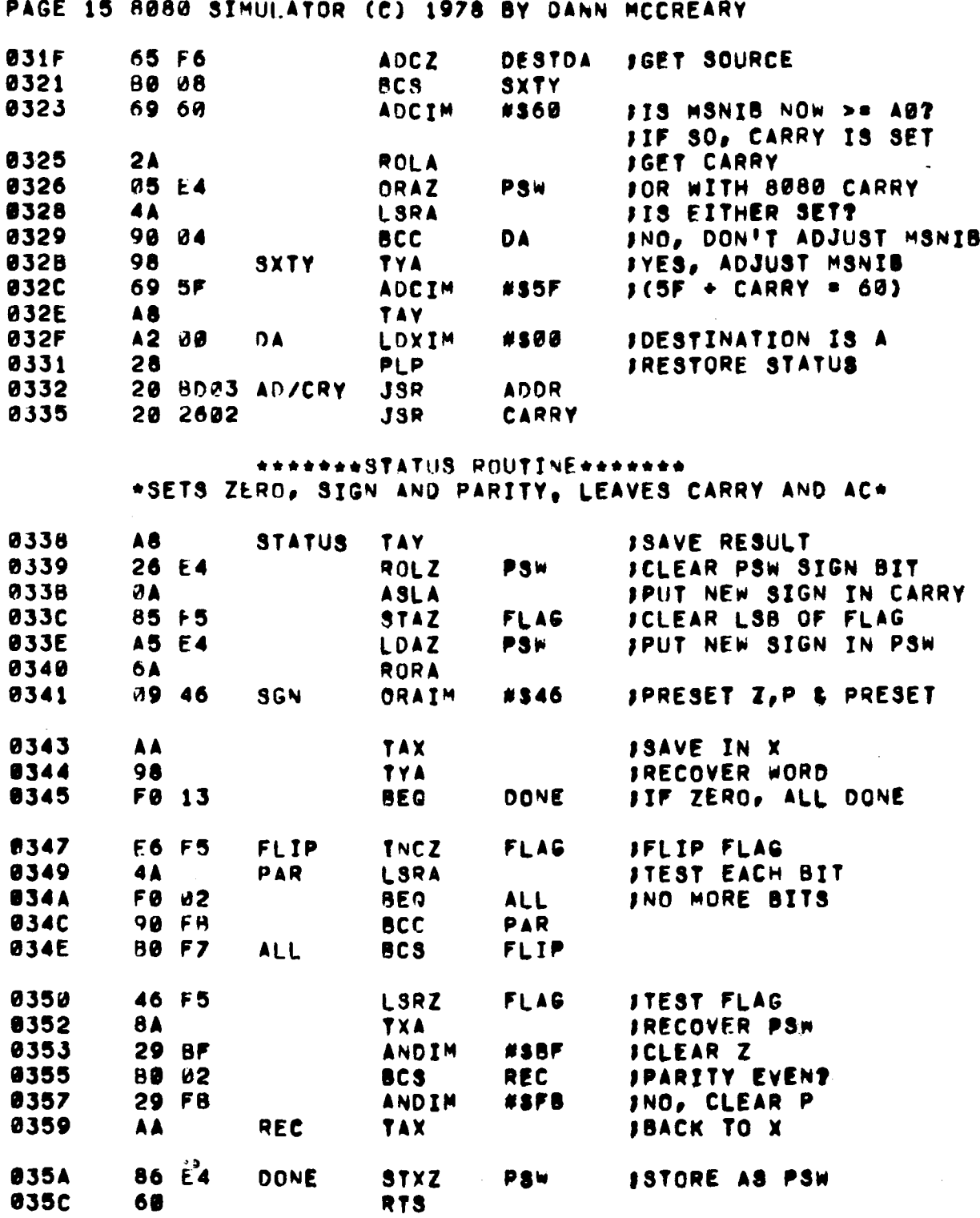

Ļ,

 $\ddot{\phantom{a}}$ 

 $\mathcal{A}^{\mathcal{A}}$ 

PAGE 16 8080 SIMULATOR (C) 1978 BY DANN MCCREARY

# **\*\*\*\*\*\*\*SUBROUTINES\*\*\*\*\*\*\*** \*\*\*MOVE REGISTER PAIRS \*\*\*

 $\pmb{\mathcal{Y}}$ 

 $\bar{\mathbf{r}}$ 

 $\mathcal{V}$ 

 $\vert$ 

 $\mathbf{I}$ 

 $\bar{\mathbf{J}}$ 

 $\bar{1}$ 

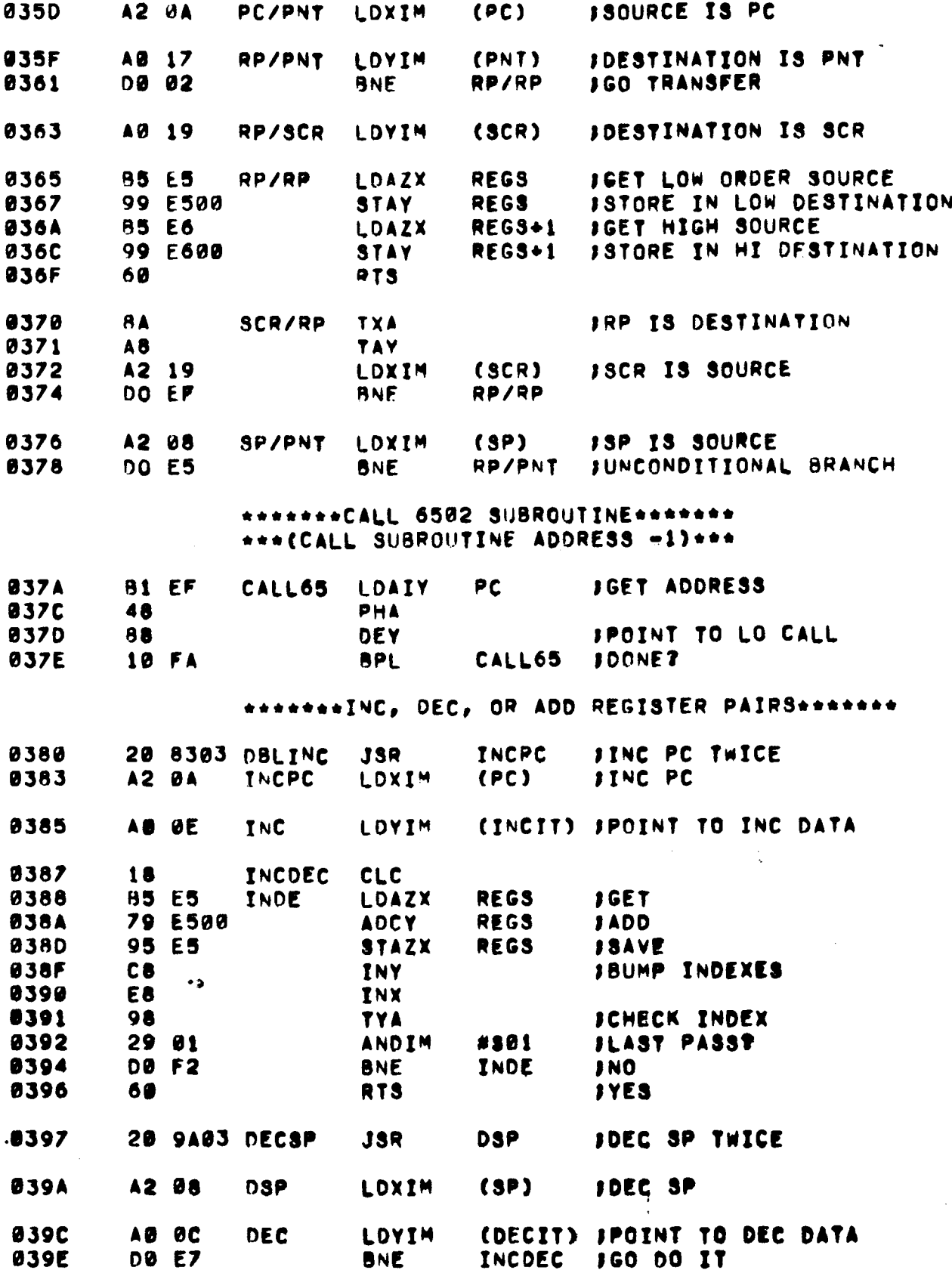

PAGE 17 8080 SIMULATOR (C) 1978 BY DANN MCCREARY

 $\frac{1}{\sqrt{2}}$ 

# \*\*\*\*\*\*\*SUBROUTINES\*\*\*\*\*\*\* \*MOVE MEMORY TO REG PAIR\*

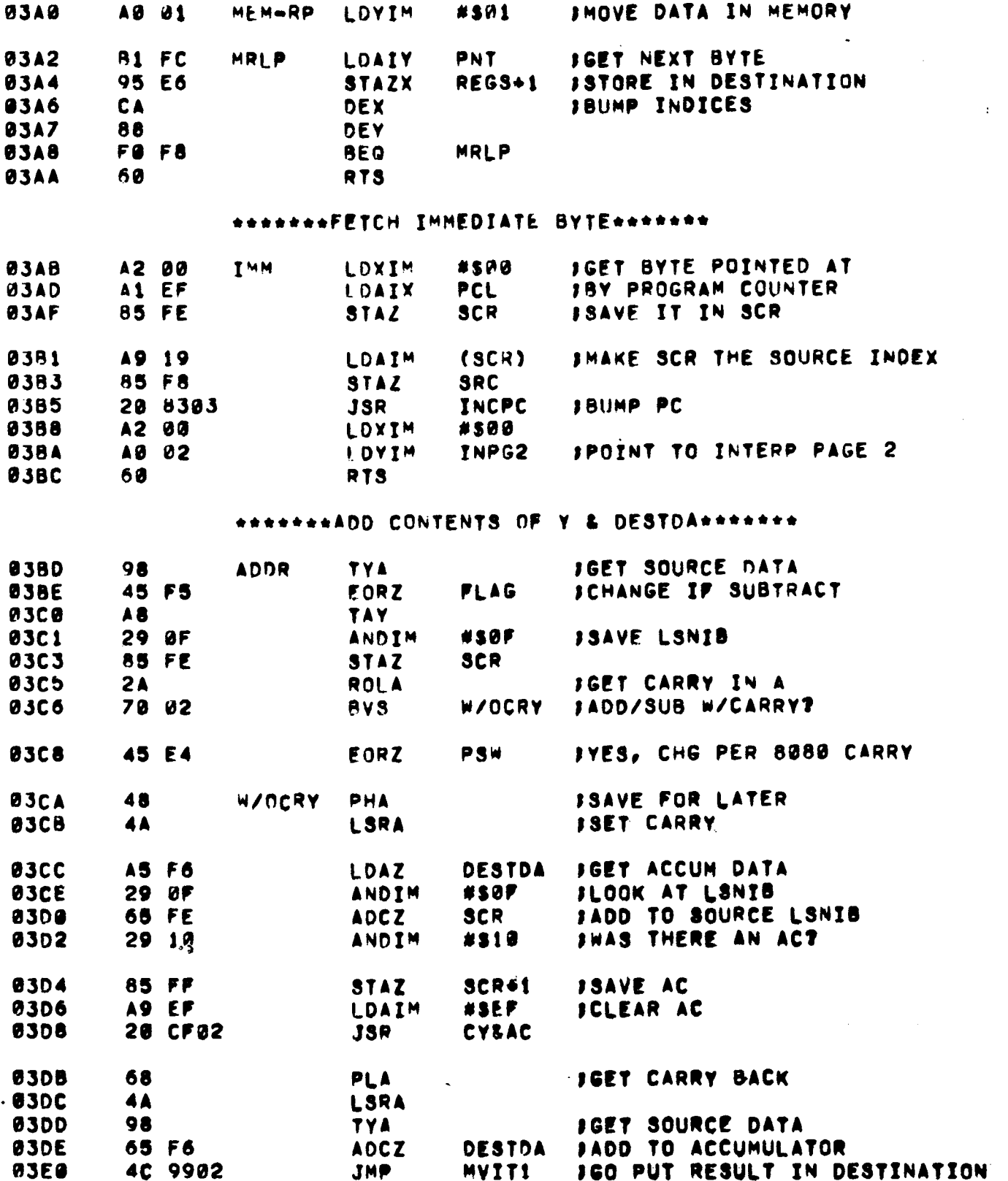

 $\sim$   $\sim$ 

PAGE 18 8080 SIMULATOR (C) 1978 BY DANN MCCREARY

**03FE 1740** 

# \*\*\*\*\*\*\*ENTRY ADDRESS TABLE POR TRANSFER\*\*\*\*\*\*\* \*\*\*\*\*\*\*TO INSTRUCTION INTERPRETATION\*\*\*\*\*\*\*\*

 $\sim$   $\sim$ 

DC 2, #\$4017 J8080 PORT 1 - +KIM+ PORT SA

 $\label{eq:2.1} \frac{1}{2} \sum_{i=1}^n \frac{1}{2} \sum_{j=1}^n \frac{1}{2} \sum_{j=1}^n \frac{1}{2} \sum_{j=1}^n \frac{1}{2} \sum_{j=1}^n \frac{1}{2} \sum_{j=1}^n \frac{1}{2} \sum_{j=1}^n \frac{1}{2} \sum_{j=1}^n \frac{1}{2} \sum_{j=1}^n \frac{1}{2} \sum_{j=1}^n \frac{1}{2} \sum_{j=1}^n \frac{1}{2} \sum_{j=1}^n \frac{1}{2} \sum_{j=1}^n \frac{$ 

 $\sim 10$ 

 $\mathcal{L}$ 

 $\langle\phi(x)\rangle$  , is a possible

 $\sim 10^{11}$  and  $\sim 10^{11}$ 

 $\omega_{\rm{max}}$  , and  $\omega_{\rm{max}}$  $\mathcal{L}^{\text{c}}(\mathcal{A})$  ,  $\mathcal{L}^{\text{c}}(\mathcal{A})$ 

 $\tau_{\rm{max}} \sim 1$ 

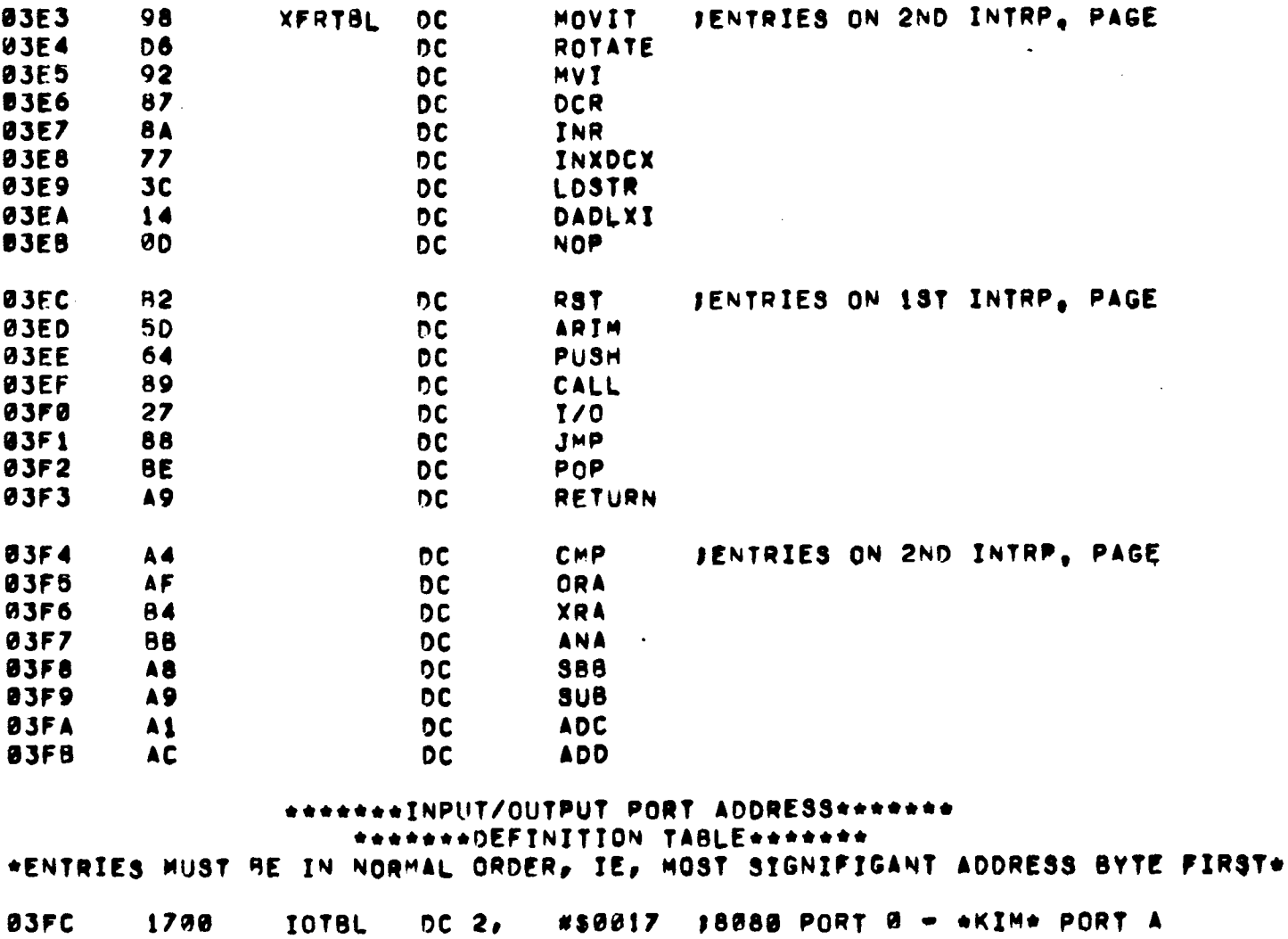

PAGE 19 8080 SIMULATOR (C) 1978 BY DANN MCCREARY

\*\*\*\*\*\*\*8080 DEMONSTRATION PROGRAM\*\*\*\*\*\*\* \*\*\*\*\*\*\*TIME-OF-DAY CLOCK\*\*\*\*\*\*\*

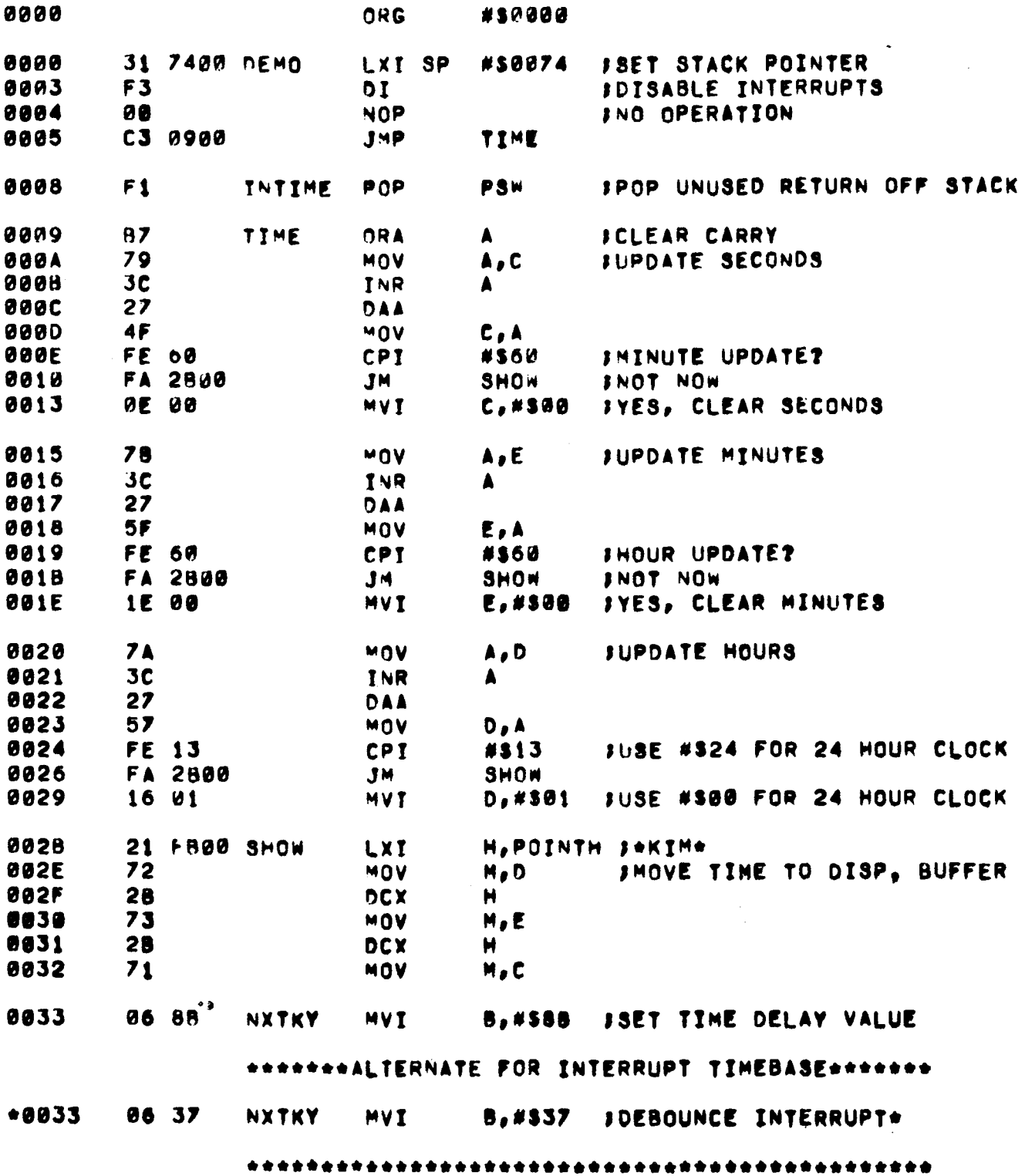

 $\sim$ 

š,

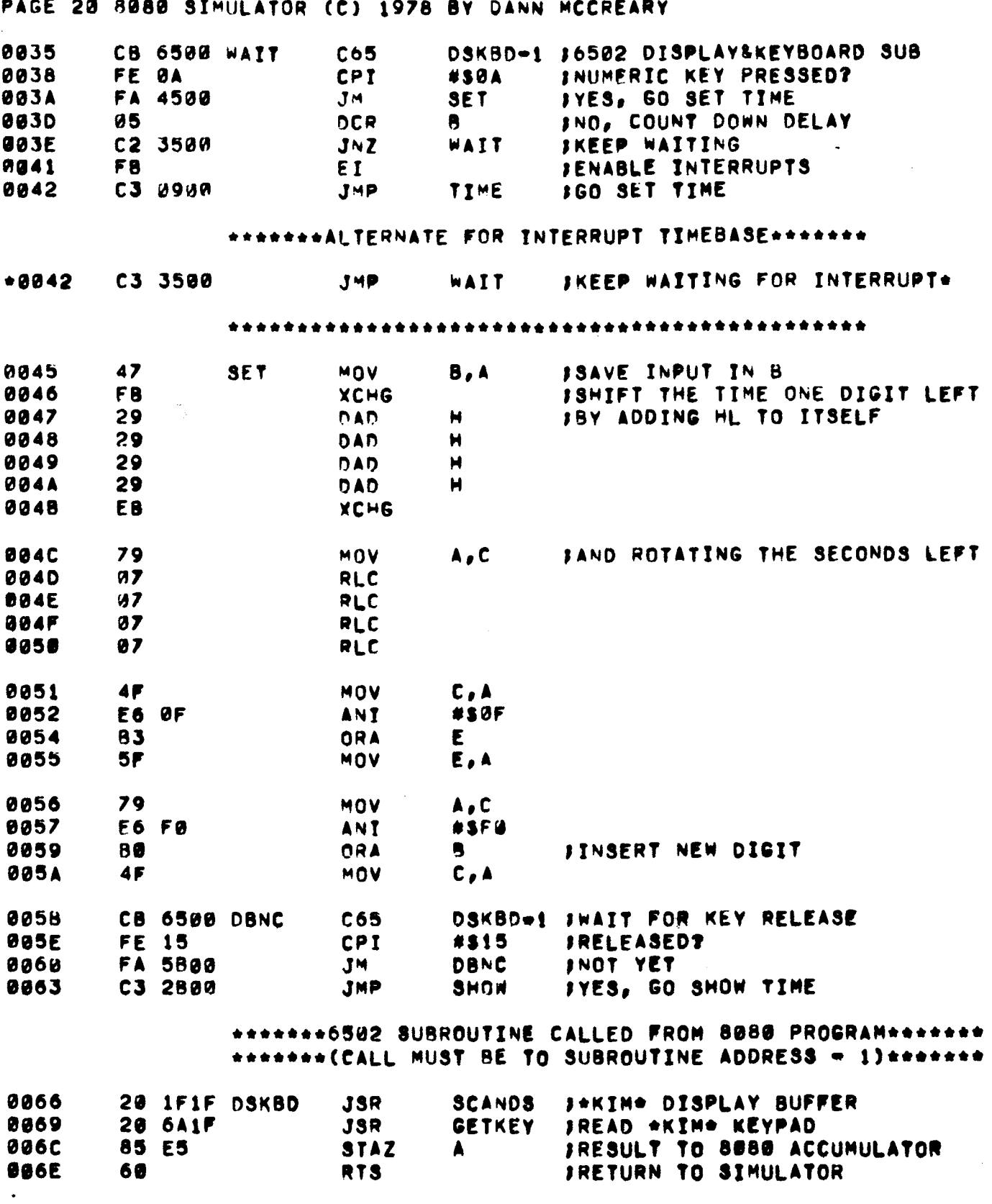

ĭ

 $\overline{)}$ 

 $\bar{1}$ 

 $\frac{1}{4}$ 

\*\*\*\*\*\*\*8080 STACK #S006F-#S0074\*\*\*\*\*\*\*

 $\mathbf{r}$ 

# 1. SPECIAL MINIMUM CONFIGURATION PROCEDURE

This procedure does not require the control configuration hardware on KIM port PB or the use of the NMI interrupt (KIM's ST key). It is limited to running 3080 programs (i.e., no single-step or other features).

- 1. Load the Simulator programs from tape as specified in staps 1 16 of the Tape Loading Instructions of the User Manual.
- 2. Be absolutely certain to put #\$FF in location #\$00F1 !<br>3. Change #\$173F from #\$60 to #\$DO.
- 
- 4.Change #\$1790 from #\$EA to #\$EF.
- 5.Examine location #\$1780 it contains #\$A2.
- 6.Push the GO key.
- 7. The demonstration 3080 Time Of Day Clock program is now running. You should see a 1HZ count begin in the display.
- 8. The clock may be set by entering the time from the keypad in rapid sequence, less than 1 second between digits. The time digits will shift in from right to left. If you make a mistake, just begin again and the new time will be entered.
- 9. Then restarting the program or another 3030 program, be sure to set the 3080 program counter to zero, or to whatever your 3030 program starting address may be.

# 2. TELETYPE NOTES

The following routines may be called from your 8080 program to communicate with your teletype via KIM teletype routines. They may be located anywhere in memory. Call them from your 3080 program with the special "C65" opcode in the format, CB XXXX, where XXXX is the address of GET80-1 or OUT80-1, least signifigant byte first.

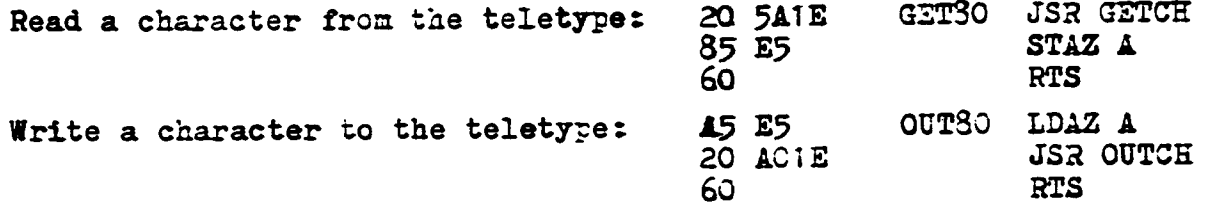

# 3. ADDITIONAL RELOCATION REQUIREMENTS

1. Don't change the third byte of three byte references to page zero.  $(1-e_*)$  Addresses 0142, 0367, 0360, 0384)

2.Change references to INPG2 (at 17B9 and 03BA) from #\$02 to the most signifigant byte of the page to which you are moving page two data.

3. Don't attempt to relocate the Simulator at an arbitrary address. To do so would require modifying the page select logic on page 6 of the Simulator listings. For simplicity sake keep the code in the same : position relative to the page boundary.

If arbitrary relocation is a necessity, change XFRTBL to two byte entries, including the most signifigant byte of address with each entry. Change the logic on page 6 to extract both bytes from the table and push them onto the stack.